# Oracle® Fusion Middleware Using Oracle GoldenGate Studio

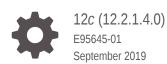

ORACLE

Oracle Fusion Middleware Using Oracle GoldenGate Studio, 12c (12.2.1.4.0)

E95645-01

Copyright © 1997, 2019, Oracle and/or its affiliates. All rights reserved.

This software and related documentation are provided under a license agreement containing restrictions on use and disclosure and are protected by intellectual property laws. Except as expressly permitted in your license agreement or allowed by law, you may not use, copy, reproduce, translate, broadcast, modify, license, transmit, distribute, exhibit, perform, publish, or display any part, in any form, or by any means. Reverse engineering, disassembly, or decompilation of this software, unless required by law for interoperability, is prohibited.

The information contained herein is subject to change without notice and is not warranted to be error-free. If you find any errors, please report them to us in writing.

If this is software or related documentation that is delivered to the U.S. Government or anyone licensing it on behalf of the U.S. Government, then the following notice is applicable:

U.S. GOVERNMENT END USERS: Oracle programs, including any operating system, integrated software, any programs installed on the hardware, and/or documentation, delivered to U.S. Government end users are "commercial computer software" pursuant to the applicable Federal Acquisition Regulation and agency-specific supplemental regulations. As such, use, duplication, disclosure, modification, and adaptation of the programs, including any operating system, integrated software, any programs installed on the hardware, and/or documentation, shall be subject to license terms and license restrictions applicable to the programs. No other rights are granted to the U.S. Government.

This software or hardware is developed for general use in a variety of information management applications. It is not developed or intended for use in any inherently dangerous applications, including applications that may create a risk of personal injury. If you use this software or hardware in dangerous applications, then you shall be responsible to take all appropriate fail-safe, backup, redundancy, and other measures to ensure its safe use. Oracle Corporation and its affiliates disclaim any liability for any damages caused by use of this software or hardware in dangerous applications.

Oracle and Java are registered trademarks of Oracle and/or its affiliates. Other names may be trademarks of their respective owners.

Intel and Intel Xeon are trademarks or registered trademarks of Intel Corporation. All SPARC trademarks are used under license and are trademarks or registered trademarks of SPARC International, Inc. AMD, Opteron, the AMD logo, and the AMD Opteron logo are trademarks or registered trademarks of Advanced Micro Devices. UNIX is a registered trademark of The Open Group.

This software or hardware and documentation may provide access to or information about content, products, and services from third parties. Oracle Corporation and its affiliates are not responsible for and expressly disclaim all warranties of any kind with respect to third-party content, products, and services unless otherwise set forth in an applicable agreement between you and Oracle. Oracle Corporation and its affiliates will not be responsible for any loss, costs, or damages incurred due to your access to or use of third-party content, products, or services, except as set forth in an applicable agreement between you and Oracle.

# Contents

#### Preface

| Documentation Accessibility | vii |
|-----------------------------|-----|
| Related Information         | vii |
| Conventions                 | vii |
|                             |     |

## 1 Introducing Oracle GoldenGate Studio

| 1.1 | Introduction          | 1-1 |
|-----|-----------------------|-----|
| 1.2 | How Do I Get Started? | 1-1 |

## 2 Using the Interface

| 2.1 Under  | rstanding the User Interface Basics       | 2-1  |
|------------|-------------------------------------------|------|
| 2.1.1      | Oracle GoldenGate Studio Repository Login | 2-2  |
| 2.1.2      | Menu Options                              | 2-3  |
| 2.1.       | 2.1 The File Menu                         | 2-4  |
| 2.1.       | 2.2 The Edit Menu                         | 2-4  |
| 2.1.       | 2.3 The View Menu                         | 2-5  |
| 2.1.       | 2.4 The Search Menu                       | 2-5  |
| 2.1.       | 2.5 The Diagram Menu                      | 2-5  |
| 2.1.       | 2.6 The OGG Menu                          | 2-7  |
| 2.1.       | 2.7 The Tools Menu                        | 2-8  |
| 2.1.       | 2.8 The Window Menu                       | 2-8  |
| 2.1.       | 2.9 The Help Menu                         | 2-9  |
| 2.2 Settin | g Your Preferences                        | 2-10 |
| 2.2.1      | How to Set Preferences                    | 2-10 |
| 2.3 Using  | the Keyboard Navigation                   | 2-10 |
| 2.4 Using  | the Projects Navigator                    | 2-11 |
| 2.5 Using  | the Editor Area                           | 2-11 |
| 2.6 Using  | the Resources Navigator                   | 2-13 |
| 2.6.1      | Adding a New Database Connection          | 2-15 |
| 2.6.2      | Adding a New Big Data System Connection   | 2-17 |
| 2.6.3      | Adding a New Global Mapping Group         | 2-18 |
|            |                                           |      |

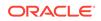

|     | 2.6.4 | Adding a New Oracle GoldenGate Instance             | 2-19 |
|-----|-------|-----------------------------------------------------|------|
| 2.7 | Using | g a Custom Parameter File                           | 2-21 |
| 2.8 | Using | g the Properties Inspector                          | 2-22 |
|     | 2.8.1 | How to Use the Properties Inspector                 | 2-23 |
|     | 2.8   | 3.1.1 Viewing or Modifying Big Data Properties File | 2-23 |

## 3 Working with Solutions and Deployment Profiles

| 3.1 | Unde  | erstanding Projects                         | 3-1 |
|-----|-------|---------------------------------------------|-----|
|     | 3.1.1 | Creating a Project                          | 3-1 |
| 3.2 | Unde  | erstanding Solutions                        | 3-1 |
|     | 3.2.1 | Creating a New Solution                     | 3-2 |
| 3.3 | Unde  | erstanding Deployment Profiles              | 3-3 |
|     | 3.3.1 | Components of the Deployment Profile        | 3-4 |
|     | 3.3   | 3.1.1 Name of the Oracle GoldenGate profile | 3-4 |
|     | 3.3   | 3.1.2 Deployment Architecture Template      | 3-4 |
|     | 3.3   | 3.1.3 Assign Physical Resources             | 3-5 |
|     | 3.3   | 3.1.4 Deployment Configuration              | 3-5 |
|     | 3.3.2 | Consolidation of Capture                    | 3-6 |
|     | 3.3.3 | Toolbars in the Deployment Profile          | 3-6 |
|     | 3.3.4 | Creating a New Deployment Profile           | 3-7 |
|     |       |                                             |     |

## 4 Working with Mappings Groups

| 4.1 | Unde  | erstanding Mapping Groups                 | 4-1 |
|-----|-------|-------------------------------------------|-----|
|     | 4.1.1 | Schema and Table Mapping                  | 4-1 |
|     | 4.1.2 | Column Mapping                            | 4-3 |
|     | 4.1.3 | Automap                                   | 4-5 |
| 4.2 | Crea  | ting a Mapping Group                      | 4-5 |
| 4.3 | Assię | ning Mapping Groups to a Replication Path | 4-6 |
| 4.4 | Сору  | ring And Sharing Mapping Groups           | 4-6 |
|     |       |                                           |     |

## 5 Deploying and Monitoring Your Solutions

| 5.1 | . Depl | oying Solutions                           | 5-1 |
|-----|--------|-------------------------------------------|-----|
|     | 5.1.1  | Deploying a Solution                      | 5-2 |
|     | 5.1.2  | Viewing Report Files and GGSERR.LOG Files | 5-2 |
| 5.2 | 2 Over | view                                      | 5-2 |
|     | 5.2.1  | Definition                                | 5-2 |
|     | 5.2.2  | Deployment History                        | 5-3 |
|     | 5.2.3  | Monitoring                                | 5-3 |
|     | 5.2.4  | Deployment Configuration                  | 5-4 |
|     |        |                                           |     |

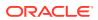

#### 6 Managing Security

| 6.1 | L Understanding Security in Oracle GoldenGate Studio 6- |                            | 6-1 |
|-----|---------------------------------------------------------|----------------------------|-----|
| 6.2 | Usin                                                    | g the Security Navigator   | 6-1 |
|     | 6.2.1                                                   | Adding a New User          | 6-2 |
|     | 6.2.2                                                   | Modifying an Existing User | 6-2 |
|     | 6.2.3                                                   | Deleting an User           | 6-3 |
| 6.3 | Delet                                                   | ing a Secure Wallet        | 6-3 |

#### 7 Troubleshooting

| 7.1 | Positioning of Docked Windows                           | 7-1 |
|-----|---------------------------------------------------------|-----|
| 7.2 | Performance Issues While Using Oracle GoldenGate Studio | 7-1 |
| 7.3 | Privilege Issue with Oracle GoldenGate Studio           | 7-1 |
| 7.4 | Syntax Errors with Generated Code                       | 7-1 |
| 7.5 | Not Able to Add Resources                               | 7-1 |

#### A Concepts and Terminology

# B Oracle GoldenGate Commands and Parameters that you can use with the Properties Inspector

| B.1 Co | ommands with Options                                | B-1 |
|--------|-----------------------------------------------------|-----|
| B.1.1  | ADD EXTRACT Commands                                | B-1 |
| B.1.2  | 2 ADD REPLICAT Commands                             | B-2 |
| B.1.3  | 3 ADD EXTTRAIL Command                              | B-3 |
| B.1.4  | ADD RMTTRAIL Command                                | B-4 |
| B.1.5  | 5 REGISTER EXTRACT Command                          | B-4 |
| B.1.6  | 6 START EXTRACT Command                             | B-4 |
| B.1.7  | 7 START REPLICAT Command                            | B-5 |
| B.1.8  | 3 ADD TRANDATA Command                              | B-5 |
| B.2 Pa | rameter Category Names                              | B-6 |
| B.3 Ur | nits of Measure                                     | B-6 |
| B.4 Op | oposites                                            | B-8 |
| B.5 Ot | B.5 Other Oracle GoldenGate Parameters/Options B-14 |     |

C Oracle Oracle GoldenGate Studio Accessibility Information

C.1 Oracle GoldenGate Studio Features that Support Accessibility

5-5

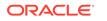

C-1

| C.1.1    | Keyboard Access C-:                                    |     |
|----------|--------------------------------------------------------|-----|
| C.1.2    | 1.2 Screen Reader Readability C                        |     |
| C.1.3    | Flexibility in Font and Color Choices                  | C-2 |
| C.1.4    | C.1.4 No Dependency on Blinking Cursor and Animation C |     |
| C.1.5    | Screen Magnifier Usability                             | C-3 |
| C.2 High | ly Visual Features of Oracle GoldenGate Studio         | C-3 |

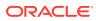

# Preface

This preface describes the document accessibility features and conventions that are used in *Oracle GoldenGate Studio Documentation*.

## **Documentation Accessibility**

For information about Oracle's commitment to accessibility, visit the Oracle Accessibility Program website at http://www.oracle.com/pls/topic/lookup? ctx=acc&id=docacc.

#### Accessible Access to Oracle Support

Oracle customers who have purchased support have access to electronic support through My Oracle Support. For information, visit http://www.oracle.com/pls/topic/lookup?ctx=acc&id=info Or visit http://www.oracle.com/pls/topic/lookup?ctx=acc&id=trs if you are hearing impaired.

## **Related Information**

The Oracle GoldenGate Product Documentation Libraries are found at

https://docs.oracle.com/en/middleware/goldengate/index.html

Additional Oracle GoldenGate information, including best practices, articles, and solutions, is found at:

Oracle GoldenGate A-Team Chronicles

## Conventions

The following text conventions are used in this document:

| Convention | Meaning                                                                                                    |
|------------|----------------------------------------------------------------------------------------------------|
| boldface   | Boldface type indicates graphical user interface elements associated with an action, or terms defined in text or the glossary.            |
| italic     | Italic type indicates book titles, emphasis, or placeholder variables for which you supply particular values.                             |
| monospace  | Monospace type indicates commands within a paragraph, URLs, code<br>in examples, text that appears on the screen, or text that you enter. |

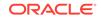

# 1 Introducing Oracle GoldenGate Studio

Oracle GoldenGate Studio allows you to quickly create, modify, validate, deploy, and reuse Oracle GoldenGate designs. **Topics:** 

# **1.1 Introduction**

Oracle GoldenGate Studio enables you to design and deploy high-volume, real-time replication by automatically handling table and column mappings, allowing drag and drop custom mappings, generating best practice configurations from templates, and contains context-sensitive help. With Oracle GoldenGate Studio, users new to Oracle GoldenGate can start replicating data with minimal effort while experienced users have access to GoldenGate's advanced replication options. Users new to Oracle GoldenGate can start replicating data with minimal effort. Oracle GoldenGate Studio provides you with the following abilities:

- Quickly create, modify, validate, deploy, and reuse Oracle GoldenGate best practice designs.
- Define data flows once and deploy to numerous locations.
- Graphically filter, map, and transform data.
- Apply global rules and exceptions.

## 1.2 How Do I Get Started?

To understand what is available in the product and documentation, Oracle recommends that you familiarize yourself with the Concepts and Terminology and the Oracle GoldenGate Commands and Parameters that you can use with the Properties Inspector so that you have an understanding of what are available in the product and documentation.

You can follow the basic steps outlined below to create and deploy your replications:

#### **OGG Roadmap Summary**

#### Roadmap of Tasks

- Begin by adding new database and Oracle GoldenGate connections to your Global Resource Library, see Understanding Projects.
- Use the wizards to create a Project, Replication Solution, and Deployment Profile. By default each wizard invokes the next. Solutions define the replicat process. The Solution and Deployment Profile wizards provide you with preconfigured templates, see Understanding Solutions.
- 3. Solution objects own Mapping groups, which describe the logical view of the replication process. Use the **AutoMap** button or manually map the schema, table, and column mappings and then assign them to your replication paths, see Understanding Mapping Groups.

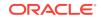

- 4. Create Mapping groups and assign them to the appropriate replication paths. You can reuse the Solution Mapping groups in multiple replication paths for that solution and the Global Mapping groups across multiple replication paths across the project, see Understanding Mapping Groups.
- 5. Add, remove, and fine tune any Oracle GoldenGate option or parameter, see Using the Properties Inspector.
- 6. Deploy the Solution online to live Oracle GoldenGate instances or generate the parameter and obey files locally for manual deployment, see, Understanding Deployment Profiles.
- 7. Define any additional physical resources and assign them to your deployment profiles through the drag and drop option from the Global Resource Library to the Deployment Profile diagram, see Understanding Deployment Profiles.
- 8. Solutions also own one or more Deployment Profiles, which describe the physical attributes of a particular replicat deployment. You can create multiple deployment profiles. For example, separate profiles for development, testing, and production for a single Solution, see Understanding Deployment Profiles.
- 9. View deployment history information, see Understanding Deployment Profiles.
- 10. Start, stop, and monitor all physical processes, see Monitoring .
- **11.** Export solutions and mappings to XML files that can be imported by other Oracle GoldenGate Studio users, see Using the Projects Navigator.

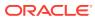

# 2 Using the Interface

Learn how to use the interface to easily create, modify and deploy Oracle GoldenGate replication solutions. **Topics:** 

# 2.1 Understanding the User Interface Basics

Oracle GoldenGate provides a highly optimized user interface for easy creation, modification, and deployment of Oracle GoldenGate replication solutions.

There are two visible sections that appear when Oracle GoldenGate Studio is started. The Projects Navigator is visible on the left and the Start Page is visible on the right.

Screens shown in this guide may differ from your implementation, depending on the skin and icons used. Any differences are cosmetic.

|                    | 0                                                     | racle GoldenGate Studio                       |                            |                          |
|--------------------|-------------------------------------------------------|-----------------------------------------------|----------------------------|--------------------------|
|                    | G <u>T</u> ools <u>W</u> indow <u>H</u> elp<br>全 ć≑ 🖋 |                                               |                            |                          |
| Projects ×         | 3 Start Page ×                                        |                                               |                            |                          |
| Connect to Reposit |                                                       | GOLDENGATE STUDIO                             |                            | 1                        |
|                    |                                                       | Learn & Explore                               |                            | Community                |
|                    | What's New                                            | Featured Tutorials                            | Featured Doo               | cumentation              |
|                    | Support Matrix                                        | Getting Started: My first GoldenGate Solution | Release Note               | s                        |
|                    | Training Resources                                    | Rapid Design & Deployment with Studio Assis   | stants User Guide          |                          |
|                    |                                                       | Automap, Custom Map, Transform                | How to Share               | your work (& Send it     |
|                    |                                                       | Conflict Detection and Resolution             | All GoldenGa               | te Documentation         |
|                    |                                                       | Solution Evolution & Redeployment             |                            |                          |
|                    |                                                       |                                               |                            |                          |
|                    | 🖌 Show on Startup                                     |                                               | Copyright © 1997, 2016, Or | acle and/or its affiliat |
|                    | •                                                     |                                               | )                          |                          |
|                    |                                                       |                                               |                            |                          |

Figure 2-1 Oracle GoldenGate Studio Main Window

The interface includes the tabbed editor area with a selection of other windows. The primary windows that are used with the editor area when you design and deploy Oracle GoldenGate replication solutions are:

Projects Navigator

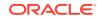

- Resources Navigator
- Properties Inspector
- Components Window
- Log Messages Window
- Security Navigator

You can also use the **Tab** key to change focus within a component and the keyboard shortcut **Ctrl+Tab** to change focus between different components.

### 2.1.1 Oracle GoldenGate Studio Repository Login

Use the Oracle GoldenGate Studio Repository login to connect to Oracle GoldenGate Studio. The required connection details are:

Studio Connection

- LoginName: Oracle GoldenGate Studio login name defined in the repository.
- **User**: Oracle GoldenGate Studio user name.
- **Password**: Oracle GoldenGate Studio user password.

Database Connection

- **User**: The name of the repository.
- **Password**: The password for the repository.
- Driver List: The name of the selected driver.
- Driver Name: Name of the login defined to the repository.
- URL: For Oracle database, this is the URL of the driver. For MySQL database, this
  is the repository name which is same as User.

For example, if the User is TEST\_REPO, the URL should also be TEST\_REPO.

You can click **New** to create a new Oracle GoldenGate Studio login. You save your first repository connection definition by using a secure wallet. The secure wallet is password protected, see Deleting a Secure Wallet.

Click **Edit** to modify the existing Oracle GoldenGate Studio login with the Repository Connection Information Editor.

Click **Copy** to copy a current login definition.

Click **Delete** to delete an existing Oracle GoldenGate Studio login.

For more information on repository database tables, see description of repository tables.

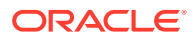

#### Note:

- To improve performance, the repository database needs to be in the same LAN as the machine using Oracle GoldenGate Studio.
- Oracle GoldenGate Studio supports Oracle and MySQL database for repository.
- To create the repository with MySQL 5.7 database, use the following command:

set @@global.show\_compatibility\_56=ON;

#### **Privileges Required to Create Repository**

The following privileges are required for create the repository:

grant dba to oggstd; GRANT EXECUTE ON DBMS\_LOB TO oggstd with grant option; GRANT EXECUTE ON DBMS\_OUTPUT TO oggstd with grant option; GRANT EXECUTE ON DBMS\_STATS TO oggstd with grant option; grant execute on sys.dbms\_aq to oggstd with grant option; grant execute on sys.dbms\_agadm to oggstd with grant option; grant execute on sys.dbms\_aqin to oggstd with grant option; grant execute on sys.dbms\_aqjms to oggstd with grant option; grant execute on sys.dbms\_agadm to oggstd with grant option; grant execute on sys.dbms\_aq to oggstd with grant option; grant execute on utl\_file to oggstd with grant option; grant execute on dbms\_lock to oggstd with grant option; grant select on sys.V\_\$INSTANCE to oggstd with grant option; grant select on sys.GV\_\$INSTANCE to oggstd with grant option; grant select on sys.V\_\$SESSION to oggstd with grant option; grant select on sys.GV\_\$SESSION to oggstd with grant option; grant select on dba\_scheduler\_jobs to oggstd with grant option; grant select on dba\_scheduler\_job\_run\_details to oggstd with grant option; grant select on dba\_scheduler\_running\_jobs to oggstd with grant option; grant select on dba\_aq\_agents to oggstd with grant option; grant execute on sys.DBMS\_SHARED\_POOL to oggstd with grant option; grant select on dba\_2pc\_pending to oggstd with grant option; grant select on dba\_pending\_transactions to oggstd with grant option; grant execute on DBMS\_FLASHBACK to oggstd with grant option; grant execute on dbms\_crypto to oggstd with grant option; GRANT EXECUTE ON DBMS\_REPUTIL TO oggstd WITH GRANT OPTION; GRANT execute on dbms\_job to oggstd with grant option; grant select on pending\_trans\$ to oggstd with grant option; grant select on dba\_scheduler\_job\_classes to oggstd with grant option; GRANT SELECT ON SYS.DBA\_DATA\_FILES TO oggstd WITH GRANT OPTION; GRANT SELECT ON SYS.V\_\$ASM\_DISKGROUP TO oggstd WITH GRANT OPTION;

#### 2.1.2 Menu Options

The menu options available in Oracle GoldenGate Studio are as follows:

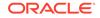

### 2.1.2.1 The File Menu

| Menu option                                      | Description                                                                                                    |
|--------------------------------------------------|----------------------------------------------------------------------------------------------------|
| New:                                             | Use to create a new project, solution,<br>deployment profile, mapping group, data<br>server connection, Oracle GoldenGate<br>instance connection, and global mapping<br>group. |
| Open:                                            | Use to open a file.                                                                                                    |
| Close:                                           | Use to close the current editor tab.                                                                                                    |
| Close All                                        | Use to close all the open editor tabs.                                                                                                    |
| Delete:                                          | Use to delete the currently selected object. If nothing is selected, this is grayed out.                                                                                       |
| Save:                                            | Use to save any changes done in the current editor tab.                                                                                                    |
| Save All:                                        | Use to save the changes in all open editor tabs.                                                                                                    |
| Page Setup, Print, Print Preview, Print<br>Area: | Use to set up the print options.                                                                                                    |
| Exit:                                            | Use to quit Oracle GoldenGate Studio.                                                                                                    |

Use this menu for file related activities, such as:

#### 2.1.2.2 The Edit Menu

Use the Edit menu for editing locally generated parameter and obey files. Any edits to these files not retained in the repository and are overwritten the next time the files are generated. Functions include:

| Menu Option          | Description                                                                                                    |
|----------------------|----------------------------------------------------------------------------------------------------|
| Cut:                 | Use to cut the selected item.                                                                                        |
| Сору:                | Use to copy the selected item.                                                                                       |
| Paste:               | Use to paste the selected item.                                                                                      |
| Delete:              | Use to delete the selected item.                                                                                     |
| Duplicate Selection: | This is grayed out.                                                                                                  |
| Multi-Cursor:        | Use to enable the multi-cursor functionality.<br>This menu is available when a text file is<br>opened in the editor. |
| Select All:          | Use to select the available on-screen items.                                                                         |
| Block Selection:     | Use to select a text block. This menu is available when a text file is opened in the editor.                         |
| Properties:          | Use to open the Properties Inspector for an item.                                                                    |
|                      |                                                                                                    |

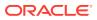

#### 2.1.2.3 The View Menu

Use the View menu for viewing the toolbar, the status bar, and the related viewing areas. Functions include:

| Menu Option       | Description                                                                                                    |
|-------------------|----------------------------------------------------------------------------------------------------|
| Editor:           | Use to display the options available for editor.                                                                                                    |
| Show Toolbars:    | Use to view different toolbars such as Main,<br>Code Editor, Properties, and Structure.                                                                                                    |
| Show Status Bar:  | Use to display the status bar.                                                                                                    |
| Refresh:          | Use to refresh the viewing area. If you refresh<br>the editor tab, a dialog box displays to confirm<br>if you wish to revert back to the last saved<br>copy. You can use this method as an<br>alternative to the undo operation. |
| Full Screen:      | Use to display the product in full screen mode.                                                                                                    |
| Show Only Editor: | Use to display only the editor area.                                                                                                    |
|                   |                                                                                                    |

#### 2.1.2.4 The Search Menu

Use the Search menu to find individual items in Oracle GoldenGate Studio. The available options are:

| Description                                             |
|---------------------------------------------------------|
| Use to find a particular item.                          |
| Use to find the next instance of a particular item.     |
| Use to find the previous instance of a particular item. |
|                                                         |

## 2.1.2.5 The Diagram Menu

Use the Diagram menu to view and optimize the diagrams. This menu is visible only when the Solution Editor or the Deployment Profile editor is selected. The options include:

| Menu Option                | Description                                                                                                    |
|----------------------------|----------------------------------------------------------------------------------------------------|
| Upload GoldenGate Files:   | Use to upload the Oracle GoldenGate files.<br>The specified location must exist to complete<br>this operation.   |
| Generate GoldenGate Files: | Use to generate the Oracle GoldenGate files.<br>The specified location must exist to complete<br>this operation. |

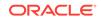

| Menu Option                        | Description                                                                                                    |
|------------------------------------|----------------------------------------------------------------------------------------------------|
| Deploy:                            | Use to deploy the solution. The status of the<br>deployment action is displayed in the<br>messages log. Online deployment is possible<br>at a solution level, Oracle GoldenGate<br>instance level, host level, and processes level.<br>This option is enabled only when an Oracle<br>GoldenGate instance is associated with an<br>actual Oracle GoldenGate instance resource.                                                                          |
| Validate Deployment Profile:       | Use to validate the deployment profile. The<br>validation checks if any database specific<br>options were incorrectly used. For example, if<br>you indicate in the Oracle GoldenGate<br>connection that the database is Oracle but try<br>to deploy to SQL Server, the validation<br>connects to the Oracle GoldenGate instance<br>and a warning is displayed in messages log, if<br>any Oracle specific options like integrated<br>capture were used. |
| Synchronize Profile with solution: | Use to synchronize the deployment profile with<br>a solution. This option is enabled only when<br>the profile is not synchronized with the<br>solution.                                                                                                    |
| Start:                             | Use to start the selected process                                                                                                    |
| Start:                             | Use to start the selected process with additional options.                                                                                                    |
| Stop:                              | Use to stop the selected process.                                                                                                    |
| Kill:                              | Use to terminate the selected process.                                                                                                    |
|                                    |                                                                                                    |

| Menu Option            | Description                                                                                                    |  |
|------------------------|----------------------------------------------------------------------------------------------------|--|
| Alter Command:         | Use the Alter command to display either the Alter EXTRACT or the Alter REPLICAT dialog boxes.                                                                   |  |
|                        | Use the <b>Alter Extract</b> dialog box to:                                                                                                    |  |
|                        | <ul> <li>change the attributes of an Extract group<br/>created with the ADD EXTRACT<br/>command.</li> </ul>                                                     |  |
|                        | <ul> <li>Increment a trail to the next file in the<br/>sequence.</li> </ul>                                                                                     |  |
|                        | <ul> <li>Upgrade to an integrated capture<br/>configuration.</li> </ul>                                                                                         |  |
|                        | <ul> <li>Downgrade from an integrated capture<br/>configuration.</li> </ul>                                                                                     |  |
|                        | <ul> <li>Position any given IBM for a journal at a<br/>specific journal sequence number.</li> </ul>                                                             |  |
|                        | <ul> <li>Position any given Informix logical log at a specific LSN.</li> </ul>                                                                                  |  |
|                        | Use the <b>Alter Replicat</b> dialog box to change<br>the attributes of a Replicat group that was<br>created with the ADD REPLICAT command:                     |  |
|                        | • A <b>Non Integrated</b> option switches<br>Replicat from integrated mode to non-<br>integrated mode.                                                          |  |
|                        | <ul> <li>An Integrated option switches Replicat<br/>from non-integrated mode to integrated<br/>mode.</li> </ul>                                                 |  |
| Optimize Graphic Size: | Use to set the optimal size of the graphic element.                                                                                                    |  |
| Bring to Front:        | Use to bring the selected graphic to the top layer.                                                                                                    |  |
| Send to Back:          | Use to send the selected graphic to the botton layer                                                                                                    |  |
| Zoom:                  | Use to select the selected graphic to the required zoom level. You can select a defined zoom level, zoom in, zoom out, fit window, or zoom to a selected level. |  |

## 2.1.2.6 The OGG Menu

Use the Oracle GoldenGate (OGG) menu includes the following options:

| Menu Option | Description                            |
|-------------|----------------------------------------|
| Connect:    | Use to connect to the repository.      |
| Disconnect: | Use to disconnect from the repository. |

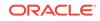

| Menu Option                     | Description                                                                                                    |
|---------------------------------|----------------------------------------------------------------------------------------------------|
| Repository Information:         | Use to display detailed information about the<br>Studio connection and Database connection.<br>The Studio connection includes the Studio<br>Login Name and password that was defined<br>while creating the repository. One account can<br>have the SUPERVISOR privilege while other<br>accounts are non supervisor. SUPERVISOR is<br>able to create and modify other users. The<br>Database connection includes the database<br>user name for the repository schema and the<br>associated password, driver name<br>(oracle.jdbc.OracleDriver), and the JDBC URL |
| Change Current User's Password: | Use to change the password for the current user. User have to type both, the existing and the new password.                                                                                                    |
| Solution:                       | Use to synchronize all profiles for a solution.                                                                                                    |
| Deployment:                     | Use for online deployment, generate the<br>Oracle GoldenGate parameter and obey files<br>for offline deployment, and to validate the<br>deployment profile.                                                                                                    |

### 2.1.2.7 The Tools Menu

The Tools menu includes the following option:

• **Preferences**: Use to set the preferences. See Setting Your Preferences section for more information.

#### 2.1.2.8 The Window Menu

Use the window menu to display different window within the editor. The available options are:

| Menu Option           | Description                                                                                                    |
|-----------------------|----------------------------------------------------------------------------------------------------|
| Projects Navigator:   | Use to display the Projects Navigator window.<br>You can view all the available projects,<br>solutions, deployment profiles, and mapping<br>groups. |
| Security Navigator:   | Use to display the Security Navigator window.<br>This is greyed out for a non supervisor user.                                                      |
| Components:           | Use to display the Components window.<br>Components are only displayed when the<br>Solution diagram editor is selected.                             |
| Extension Diagnostics | Use to display the extension logs.                                                                                                    |
| Log:                  | Use to display the Log Messages Explorer.                                                                                                    |
| Properties:           | Use to display the Properties Navigator window.                                                                                                    |

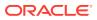

| Menu Option                        | Description                                                                                                    |
|------------------------------------|----------------------------------------------------------------------------------------------------|
| Resources:                         | Use to display the Resources Navigator<br>window. The main components are Global<br>Mappings, OGG Instances, and Database<br>Connections.                                                |
| Structure:                         | Use to view the structural representation of<br>data of the selected profile. The Structure<br>window is enabled only when the Solution and<br>Deployment Profile diagrams are selected. |
| Thumbnail:                         | Use to display a representation of the current diagram for quick navigation to a specific element on the diagram.                                                                        |
| Configure Window                   | This menu item consists of a list of sub menu<br>items to set the window behavior such as<br>minimize, maximize, float and so on.                                                        |
| Reset Windows To Factory Settings: | Use to reset all windows to their default layout                                                                                                    |
| Assign File Accelerator:           | Use to assign the file accelerators.                                                                                                    |
| Close Profile profile name:        | Use to close the active window. This menu item depends on what is selected.                                                                                                    |
| Close All Documents:               | Use to close all open documents within the editor.                                                                                                    |
| Close other documents:             | Use to close other documents.                                                                                                    |
| Documents                          | Use to display the documents window, which<br>lists all available documents. You can switch<br>to a particular document, sort, save, or close a<br>document.                             |

## 2.1.2.9 The Help Menu

The help menu includes the following options:

| Use to search the online help system.                                                                                                  |
|----------------------------------------------------------------------------------------------------|
|                                                                                                    |
| Use to display the table of contents for the online help system.                                                                       |
| Use to open a browser window with a link to the related documentation.                                                                 |
| Use to display the Oracle GoldenGate product information page. You can learn and explore the tutorials and help topics from this page. |
| Use to open a browser window with a link to Oracle GoldenGate studio forum posts.                                                      |
| Use to open a browser window with a link to Oracle Technology Network.                                                                 |
| Use to display the About dialog box with version information.                                                                          |
|                                                                                                    |

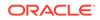

# 2.2 Setting Your Preferences

You can set the preferences for Oracle GoldenGate Studio including the environment, audit behavior, and display.

The main components of this window are:

- Environment: Use to set the undo level, navigation level, and look and feel. All warning messages can be reset from here.
  - Log: Each activity can be logged. You can set the directory for saving log files, maximum number of log lines, and log color options.
- Audit: This is grayed out.
- Code Editor: Use to open the editor.
- Database: Use to configure different database options. You can also select the JDBC driver from the list of registered drivers, add a new driver, or delete an existing driver.
- Diagrams: Use to set the options for diagrams.
  - Annotation: Use to set the annotation options like color and font.
- Parameter Editor: Use to open the parameter editor.
- Web Browser and Proxy: Use to configure web browsers, proxy settings and internet files.
  - Web Browsers: Use to set the default web browser.
  - Proxy Settings: Use to configure the proxy settings such as no proxy, system default proxy, automatic proxy settings, and manual proxy settings.
  - Internet Files: Use to enable cookies and clear all existing cookies.

#### 2.2.1 How to Set Preferences

To set preferences, do the following:

- 1. In the Oracle GoldenGate Studio window, from the **Tools** menu, select **Preferences**.
- 2. Modify individual items as per requirement.

# 2.3 Using the Keyboard Navigation

This section describes the common methods of moving the cursor in Oracle GoldenGate Studio.

- Cursor control
- Operate Buttons
- Select Checkboxes
- Dropdown Lists and Combo Boxes
- List Boxes

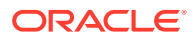

- Radio Buttons
- Shuttles
- Sliders
- Spin Controls
- Text Fields
- Navigating Complex Controls

# 2.4 Using the Projects Navigator

The Projects Navigator to browse and select existing solutions and solution components such as **Deployment Profiles** and **Mapping Groups**. The list of all active projects are available through the **Project** drop-down option. You can refresh the current project by using the **Refresh Projects Window** button.

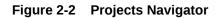

| Projects         | ×   |
|------------------|-----|
| Project 2 💌 晴 🕶  | ଜ୍ୟ |
| Sample Project 1 | *   |
| Sample Project 2 |     |
|                  |     |
|                  |     |
|                  |     |
|                  |     |

You can perform the following project related tasks by using the **Project Menu:** 

- Open project: Opens the editor for the selected project. If no project is selected, this is grayed out.
- New project: Create a new project.
- Duplicate project: Duplicate an existing project and edit it after duplication.
- Delete project: Delete an existing project.
- Import project: Import a project XML file that was exported from Oracle GoldenGate Studio.
- Export project: Export a project to an XML file.

# 2.5 Using the Editor Area

The editor area is used to visualize the organization and flow of the logical replication solution with the physical objects for the physical deployment profile. You can add data server and replication path components visually by using the drag-and-drop operation to evolve the solution. The deployment profile architecture can be changed by selecting any part of the replication path in the deployment profile diagram and selecting the desired architecture template from the Properties Inspector.

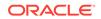

Both the solution and deployment profile editors have an **Overview** tab. The Solution Overview tab contains the solution definition and description and deployment summary for all deployment profiles that are associated to that solution. The Deployment Profile Editor Overview tab contains the deployment profile description, deployment history for this profile only, monitoring, and deployment configuration options.

If using a Bidirectional, Consolidation, or Distribution solution template, a single replication path is shown and scaled in the deployment view to improve readability. You can use the drop-down to select the required replication path.

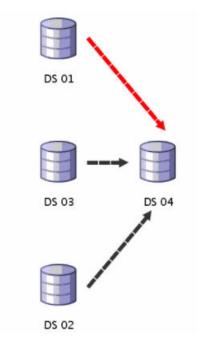

Figure 2-3 Multiple Replication Paths in Design View

The replication paths are displayed as DS 01 -> DS 04, DS 02 -> DS 04, and DS 03 -> DS 04 in the editor area.

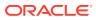

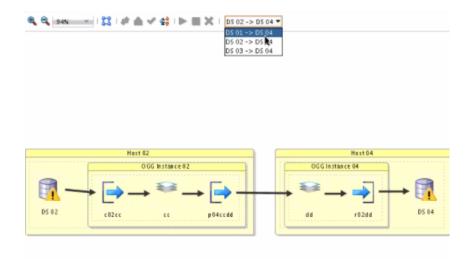

#### Figure 2-4 Drop Down List in Deployment View

# 2.6 Using the Resources Navigator

The resources navigator, or the global resource library lists all the available resources such as:

- Database: All the available databases.
- Views: Create new views.
- Global Mapping Group: Global mapping groups can be assigned to any replication path of any solution across all projects. Mapping groups created for a solution in the Projects Navigator can be copied to the global mapping groups or created directly from the Resources Navigator.
- Oracle GoldenGate Instance: The available Oracle GoldenGate instances.

The Resources Navigator looks like:

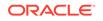

| Resources                     | × |
|-------------------------------|---|
| 🗳 🕶 🔍 🕶 🔿 Nam e               |   |
| 🖃 Global Resource Library     |   |
| 🖃 🗟 Database                  |   |
| ⊕ि DB_East                    |   |
| ⊞🛃 DB_West                    |   |
| 🖨 🔣 Global Mapping Group      |   |
| 🔤 式 Global Demo Mapping Group |   |
| 🖻 🖏 GoldenGate Instance       |   |
| SG_East                       |   |
| SG_Hub                        |   |
| د GG_West                     |   |

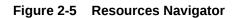

\$

There are three ways to add a new global resource:

- If any type of resource is not added then you can add it by selecting the **New** button in the Resources Navigator toolbar.
- Add it by select the New button in the Oracle GoldenGate Studio toolbar.
- You also can select **New** under File menu, and then select the resource type you want to add.

If a resource type has already been added, you right-click the resource category and select New *Resource Type*. You can add a Global Mapping Group by right-clicking a mapping group in the Projects Navigator and selecting Copy to Global Resource Library.

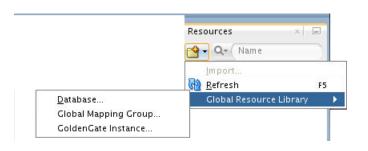

#### Figure 2-6 Adding New Resources through Resources Navigator

You can change the properties of existing resources by using the **Properties** context menu. You can also use the keyboard shortcut **Ctrl+Tab** to navigate to Resources Navigator, use the **Tab** and **arrow** keys to select the particular resource, and use **Shift** + **F10** to view the context menu.

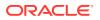

## 2.6.1 Adding a New Database Connection

New database connections are used only for table metadata to facilitate table mapping and are not used to define connections used by capture and apply processes. Capture and apply connections are defined in the Properties Inspector in the Deployment Profile.

A new database connection wizard looks as follows:

| ×                                                    | New Data Server Cor                      | nnection      |                   | ×                   |
|------------------------------------------------------|------------------------------------------|---------------|-------------------|---------------------|
| Configure a new Da                                   | ta Server connection and add it to Resou | rce Library.  |                   |                     |
| Connection <u>N</u> ame:<br><u>C</u> onnection Type: | Sample DB Connection Oracle (JDBC)       |               |                   |                     |
| <u>U</u> sername:                                    |                                          | <u>R</u> ole: |                   | -                   |
| <u>P</u> assword:                                    |                                          | 🗹 Save Pass   | word              |                     |
| - Oracle (JDBC) Sett                                 | -                                        |               | JDBC F            | Para <u>m</u> eters |
| Driv <u>e</u> r:                                     | thin                                     | •             |                   |                     |
| H <u>o</u> st Name:                                  | localhost                                |               | JD <u>B</u> C Por | t: 1521             |
| SID:                                                 | ×E                                       |               |                   |                     |
| ○ Ser <u>v</u> ice Name:                             | XE                                       |               |                   |                     |
| Test Connection                                      |                                          |               |                   |                     |
| <u>H</u> elp                                         |                                          |               | ок                | Cancel              |

Figure 2-7 New Database Connection

To add a new data server connection:

- 1. Select the Database resource type in the Resources Navigator window and rightclick to select **New Database Connection**.
- 2. In the New Data Server Connection window, add the following:
  - **a.** Connection Name: The name of the new connection. The resource is listed in the Resources Navigator with the name mentioned here.
  - b. Connection Type: Connection types are Oracle (JDBC), Generic JDBC, MySQL, SQLServer, DB2 UDB, and Teradata. Changing of database type is not supported after connection is created.
  - c. The User name and Password to connect to the database. If you uncheck **Save Password** check box during connection creation and if you want to expand the Database node after reconnecting to repository, Database node

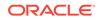

expansion asks you to enter the password to show all the nodes for the database connection.

- d. The role as SYSDBA or SYSOPER. This can be left blank when the user is not SYS. Else, you have to select the role.
- e. The JDBC settings.

By default, Oracle GoldenGate Studio provides drivers for Oracle, MySQL, SQL Server, Informix, Sybase, and DB2 UDB. Additional database drivers that are not provided with the product can be configured by using **Tools** menu, then **Preferences**, **Database**, and **JDBC Driver Options**. Once a data server connection is created, you can browse objects in the database in the Resources Navigator and you can use the information from the database navigator for mapping the tasks. Currently Oracle, MySQL, and SQLServer drivers are certified.

To add the Teradata connection, you have to load the Teradata drivers as follows:

- i. In the New Data Server Connection window, select Teradata as the connection type.
- ii. Click the select Library button.
- iii. In the Select Library window, click the New... button.
- iv. In the Create Library window that opens, click on Add Entry... button.
- v. In the Select Path Entry window that opens, browse to the location where the Teradata drivers are stored and select the drivers. Click the **Open** button.
- vi. Click **OK** if the drivers are correctly added under Class path.
- vii. In the Select Library window, you can see the newly added Teradata drivers. Click **OK**.
- viii. Provide a valid Username and Password and click **Test Connection** to perform a connection test or **OK** to proceed with the connection.

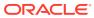

| Q. Class name                                                                                                    | Library Name: teradata-drivers                                                                           |
|----------------------------------------------------------------------------------------------------|----------------------------------------------------------------------------------------------------|
| .ipraries:         User         Image: Extension         Image: Extension | Deployed by Default  Class Path:  /scratch/tdgssconfig.jar /scratch/terajdbc4.jar Source Path: Doc Path: |
| <u>N</u> ew <u>L</u> oad Dir <u>R</u> emove                                                                                                    | Add Entry Add URL Add Magro Remove                                                                       |

Figure 2-8 The Select Library Dialog

3. Click **OK** to create a new Database resource.

You can also test the connection by using **Test Connection** button before you create the new resource.

#### Note:

Teradata is supported as a target only database but you can drag-and-drop Teradata tables as a source database in the mapping editor. This is possible as mapping is a logical concept and no check is performed by Oracle GoldenGate Studio.

#### Note:

The generate to function for Teradata and DB2 UDB tables depend on JDeveloper functionality. DB2 UDB to DB2 UDB and Teradata to Teradata are not supported.

## 2.6.2 Adding a New Big Data System Connection

A new Big Data system can only be used as a target. Properties for the connection can be defined in the Properties Inspector in the Deployment Profile.

A new Big Data system connection wizard looks as follows:

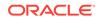

| Figure 2-9 | New Big Data System | Connection |
|------------|---------------------|------------|
|------------|---------------------|------------|

| Name:        | BDS 03 |  |  |  |
|--------------|--------|--|--|--|
|              |        |  |  |  |
| Description: |        |  |  |  |
|              | 1      |  |  |  |

To add a new Big Data system:

- 1. Select the Big Data System resource type in the Resources Navigator window and right-click to select **New Big Data System Connection**.
- 2. In the New Data Server Connection window, add the following:
  - a. Name: The name of the new connection. The resource is listed in the Resources Navigator with the name mentioned here.
  - b. Description: A short description about the new Big Data System.
- 3. Click **OK** to create a new Big Data System resource.

## 2.6.3 Adding a New Global Mapping Group

The New Global Mapping Group wizard defines a container for table mappings but does not guide you through the table mapping process. To learn more about defining table mapping see Understanding Mapping Groups.

A new Global Mapping Group wizard looks as follows:

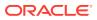

Figure 2-10 New Global Mapping Group

|              | New Global Mapping Group      |
|--------------|-------------------------------|
| fine prope   | rties of Global Mapping Group |
|              |                               |
|              |                               |
| Name:        | Mapping 03                    |
| Description: |                               |
|              |                               |
|              |                               |
|              |                               |
| <u>H</u> elp | <u>O</u> K Cancel             |

To add a new Global Mapping group:

- 1. Click the **New** button on the Resources Navigator window or right click on the database icon and select **New Global Mapping Group Connection**.
- 2. Enter the name of the new connection.
- 3. Enter a short description to identify the resource.
- 4. Click OK.

## 2.6.4 Adding a New Oracle GoldenGate Instance

The Add a New Oracle GoldenGate Instance dialog defines a connection to an existing Oracle GoldenGate installation. This installation must already have the Oracle GoldenGate manager and jAgent the processes running.

A new Oracle GoldenGate Instance dialog looks as follows:

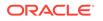

| General       |                 |          |      |      |  |      |
|---------------|-----------------|----------|------|------|--|------|
| Name:         | OGC Instance    | 3        |      |      |  |      |
| Description:  |                 |          | <br> | <br> |  |      |
| Host Inform   | ation           |          |      |      |  | <br> |
| Host Name:    | localhost       |          |      |      |  |      |
| Oracle Golde  | nGate Informa   | tion     |      |      |  |      |
| Golden Cate V | Version:        | 12.2.0.1 |      |      |  |      |
| Golden Cate I | Database Type:  | Ceneric  |      |      |  |      |
| GoldenCate    | Port:           |          |      |      |  |      |
| Agent Usern   | ame:            |          |      |      |  |      |
| Agent Passw   | vor d:          |          |      |      |  |      |
| Agent Port:   |                 |          |      |      |  |      |
|               | ection to Colde |          |      |      |  |      |

Figure 2-11 New Oracle GoldenGate Instance Connection

To add a new Oracle GoldenGate connection:

- 1. Click the **New** button on the Resources Navigator window or right click on the database icon and select **New Oracle GoldenGate Instance Connection**.
- 2. In **General** section, enter the name and description for the new connection.
- 3. In **Host Information** enter the Host Name. It is the DNS name of the server where Oracle GoldenGate is installed.
- 4. In the Oracle GoldenGate Information section enter the following:
  - **GoldenGate Version**: You can also select the version from the list while working offline. If there is an active connection and incorrect version is entered, the correct information is updated to overwrite the incorrect version when the **Test Connection to GoldenGate** button is placed.
  - GoldenGate Database Type: The database type for which the connection is created.
  - GoldenGate Port: The port number for the Oracle GoldenGate manager process.
  - Agent Username: The JAgent name as specified by the jAgent.username property in the config.properties file of the jAgent at the time of installation.
  - Agent Password: The password for the corresponding username.
  - Agent Port: The jAgent port as specified by the jagent.jmx.port property in the config.properties file of the jAgent. The recommended mode is OEM. If

the agent mode is OEM, then you have to use jagent.rmi.port. If the agent mode is OGGMON, then you have to use jagent.jmx.port.

5. Click **Test Connection to GoldenGate** to verify if the connection is working. The version and database type is automatically updated on successful connection.

## 2.7 Using a Custom Parameter File

Use this to upload an already existing or custom parameter files to Oracle GoldenGate Studio.

Oracle GoldenGate Studio supports uploading of existing parameter files for the Extract, Replicat, pump processes, and also for Oracle GoldenGate instance (manager and GLOBALS file).

To upload a parameter file, right-click the Extract or Replicat process and select **Upload GoldenGate File** menu item. In the Upload GoldenGate File dialog that is displayed, click **Browse**, select the particular parameter file to be uploaded, and click **Open**. Click **OK** to confirm the selection.

The corresponding values from the parameter file are updated in the **Properties Inspector**. All the values are available in **Properties Inspector** are parsed when a parameter file is uploaded.

Use this method only for online process and parameter level items xx.prm, and not for initial load process and obey level items xx.oby.

The comments in.prm file are not parsed in this method.

If Oracle GoldenGate Studio is not able to parse a particular parameter, then it does not stop parsing the custom parameter file and moves on to the next parameter. The Messages — Log is updated with the discarded parameter. You can view the Messages — Log by selecting the **Window** menu and then the **Log** menu . For errors such as Array Index Out of Bounds and Null Pointer Exception, the Oracle Diagnostic Logging (ODL) is updated instead of the Messages — Log.

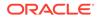

#### Note:

- Oracle GoldenGate Studio creates a new map whenever a parameter file is uploaded for the replicat process. Multiple new maps are created if you upload an updated version of the parameter file. To avoid this, delete any older maps associated with the particular parameter file before uploading the file again.
- In Oracle GoldenGate Studio, mapping in Extract side is not supported when using custom parameter file. Do not use the parameter Target Definitions in Properties Inspector for any Extract process. Before online deployment, you must follow the steps to create manual map for the online deployment.
- The maximum length for any parameter unit is 20 characters. You may receive an error if it exceeds the maximum length.
- To view the updated trail file name, you should save the profile and reopen it.
- Oracle GoldenGate Studio does not parse the MAPEXCEPTION parameter.

## 2.8 Using the Properties Inspector

The Properties Inspector to view and edit the attributes of the selected artifacts in the solution diagram, deployment profile diagram, and mapping editor. You can view a tool tip with a description of that particular parameter with the right-click option in the Properties Inspector of the Deployment Profile. The Properties Inspector is dynamic and the attributes correspond to the different types of items selected in the editor.

| Map 1 - Propert | ies 🛛 🕹 🗗 |
|-----------------|-----------|
| • Q Find        | ?         |
| 🖃 General       |           |
| Name:           | Map 1     |
| Description:    |           |
| ∃ DDL Replicat  | ion       |
| ± Column Mate   | h         |
| DML Convers     | ion       |
|                 |           |
|                 |           |

#### Figure 2-12 Properties Inspector

Oracle GoldenGate Commands and Parameters that you can use with the Properties Inspector contains a list of the options that can appear in the Properties Inspector of the Deployment View.

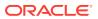

## 2.8.1 How to Use the Properties Inspector

To use the Properties Inspector, do as follows:

- 1. In Oracle GoldenGate Studio, navigate to **Window** menu and select **Properties** to display the Properties Inspector.
- 2. In the Solution Editor, Mapping Editor, or Deployment View select an item for which you want to change the property.
- 3. In the Properties Inspector, change the corresponding properties for that particular item. Some items, such as conflict resolution in the mapping editor, requires

clicking a dynamic gear icon 😵 that appears to the far right when you mouse over the attribute.

4. Save the changes by using the **Save** button on the toolbar or by using the **Save** option from **File** menu. The changes in the process parameters are available only after redeployment or after regeneration of the parameter files.

#### Note:

Oracle GoldenGate Studio does not validate the values entered by user in the Properties Inspector. You have to ensure correctness of values to avoid abnormal behavior.

#### 2.8.1.1 Viewing or Modifying Big Data Properties File

You can now view or modify the Big Data properties file in Oracle GoldenGate Studio.

#### Note:

This is applicable to process properties only when the Big Data <code>ogginstance</code> is assigned as a resource.

To view or modify the Big Data Properties file:

- In the Property Inspector, click Edit adjacent to the Big Data Property File field to display the content of the property file. Click Browse to select the file and then edit the content of the selected file in a dialog.
- 2. Make the required changes in the **Big Data Property File** dialog and click **OK** to save the changes.

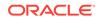

# Working with Solutions and Deployment Profiles

Learn how to use the solutions and deployment profiles to configure and manage your replication solutions using Oracle GoldenGate Studio. **Topics:** 

# 3.1 Understanding Projects

A project is a container for a replication solution. Once created, they are presented as a drop-down list at the top of the Projects Navigator. For more information, see Using the Projects Navigator.

## 3.1.1 Creating a Project

To create a Project, do as follows:

- Click the New button on the toolbar, or from the File menu select New, or select New Project... from the Project Menu drop-down list in the Projects Navigator.
- 2. Select Create New Project, then click OK.
- 3. Enter a name for you project with an optional description, then click Next.
- 4. (Optional) you can deselect the Continue to Solution Wizard.
- 5. Click OK.

Your project is created and is displayed in the list of projects.

# 3.2 Understanding Solutions

Solutions represent the replication patterns supported by Oracle GoldenGate and are contained in a project. The concept of replication paths and mapping groups are all part of the logical definition of a solution. Once the logical design is in place, you can create multiple deployment profiles each with its own deployment template to match the physical elements of your replication environments. A single Oracle GoldenGate project can have multiple solutions.

One solution and its table mapping groups can be deployed to any number of physical locations.

A typical solution contains:

- Deployment Profiles: Describes the deployment architectural template, physical resources, and additional deployment options.
- Mapping Groups: A collection of source and target table mappings and its associated replication logic, such as filtering and conflict detection rules table from the Resources Navigator to the Mapping Editor. Then you can automatically generate the source and target table mapping associations between the Source

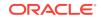

and **Target** using **Automap** or created by using the drag-and-drop between **Source** to **Target** and between **Target** to **Source**. Additionally, you can use wildcard characters (\*) in the mappings at the schema and table level. For Oracle multitenant support you must edit the schema name manually to include the database name.

Readily available solution templates are available in Oracle GoldenGate Studio and they greatly reduce the time required to create and deploy a solution.

### 3.2.1 Creating a New Solution

You can create a new solution as follows:

1. In the Projects Navigator, right-click and select New.

| Ħ                             | reate New GoldenGate Solution - Step 1 of 2                                                                                                    |
|-------------------------------|----------------------------------------------------------------------------------------------------|
| Solution                      |                                                                                                    |
| Solution<br>Solution Template | Name your GoldenGate Solution and optionally add a solution description. Solutions<br>are logical replication designs that will be associated with physical deployment<br>architectures. |
|                               | Project Name : Project 1                                                                                                    |
|                               | Solution Name: Sample Solution                                                                                                    |
|                               | Description:                                                                                                    |
|                               |                                                                                                    |
|                               |                                                                                                    |
|                               |                                                                                                    |
| <u>H</u> elp                  | < <u>B</u> ack <u>N</u> ext > <u>E</u> inish Cancel                                                                                                    |

#### Figure 3-1 New Solution Dialog

- 2. Provide a name for the solution with an optional description, then click Next.
- 3. Select a solution template from Unidirectional, Bidirectional, Consolidation, Distribution, or Hub and Spoke. If you select Consolidation, Distribution, or Hub and Spoke, you have to enter the number of items.

A description appears for the selected template.

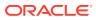

| -                                                              |                                                                                         |
|----------------------------------------------------------------|-----------------------------------------------------------------------------------------|
| <ul> <li><u>Solution</u></li> <li>Solution Template</li> </ul> | Select a GoldenGate Solution template design. Solutions can be customized subsequently. |
| Solution Template                                              | 949 Unidirectional                                                                      |
|                                                                | Captures changes from a source data server and applies them to a target data serve      |
|                                                                | ৰহৰ Bidirectional                                                                       |
|                                                                | a Consolidation                                                                         |
|                                                                | Sistribution                                                                            |
|                                                                | ିକ୍କି Hub and Spoke                                                                     |
|                                                                | Continue to Deployment Profile Wizard                                                   |

Figure 3-2 New Solution Template

- 4. (Optional) you can deselect the Continue with Deployment Profile Wizard .
- 5. Click Finish.

Your solution is created in the open project and is displayed in the Solutions Navigator.

The default value is 2 for Consolidation and Distribution and 4 for Hub and Spoke. The maximum applicable value is 2000 for all the templates.

## 3.3 Understanding Deployment Profiles

The deployment profile is part of the Oracle GoldenGate Studio solution. It describes the physical attributes of the replication solution. There can be more than one deployment profile per solution. For example, one deployment profile for the development environment, one for the test environment, and one for production.

#### Figure 3-3 Sample Deployment Profile View

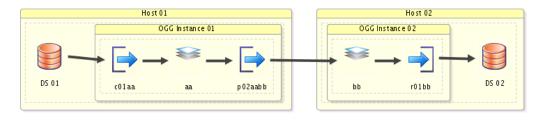

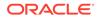

## 3.3.1 Components of the Deployment Profile

The different components of the deployment profile are:

#### 3.3.1.1 Name of the Oracle GoldenGate profile

Use this component to add a name and optional description to the deployment profile.

#### 3.3.1.2 Deployment Architecture Template

Use this component to define the architecture of deployment profile. When you use the Deployment Profile wizard the selected architecture template is applied to each and every replication path in the solution. However, in the Properties Inspector, individual replication paths may have different architecture templates.

In Consolidation or Distribution, if you change the deployment template from Source, Target to any other template, only the corresponding links will be changed to other templates and not the entire deployment profile diagram.

#### The available architecture templates are:

*Source, Target*: The source and target deployment environments contain Oracle GoldenGate instances that are local to the data servers. Capture and apply are both done locally.

*Target Only* (Remote Source): There is only one Oracle GoldenGate instance and it is local to the target data server. Capture is done remotely from the target.

*Source Only* (Remote Target): There is only one Oracle GoldenGate instance and it is local to the source data server. Apply is done remotely from the source.

*Hub Only (Remote Source and Target)*: The Oracle GoldenGate instance is on staging servers. Capture and apply are both done remotely.

Select the number of hubs from the list box. The numerical values listed are 1, 2, and 3. Based on the number you select from the list box, the Hubs are listed on the

**Physical Resources** page. For example, if you select 2 from the list box, then you can find the provision to select 2 Hubs on the **Physical Resources** page.

*Source, Hub, and Target*: There are at least 3 Oracle GoldenGate instances. One is local to the source data server and one is local to the target data server. Capture and apply are both done locally and data is transmitted through Oracle GoldenGate instances on hub between the two. Number of hubs can be selected from the list box. Based on the number you select from the list box, the Hubs are listed on the **Physical Resources** assignment page.

*Hub, Target* (Remote Source):There are two Oracle GoldenGate instances, one on a staging hub and one on the target data server. Capture is done remotely from the hub while apply is done locally at the target.

*Source, Hub* (Remote Target): There are two Oracle GoldenGate instances, one is on the source data server and one is on a staging hub. Capture is done locally from the source data server while apply is done remotely from the target data server from the hub.

*Single Host* (Local Source and Target): There is only one host and it contains both the Oracle GoldenGate instance and source and target data servers.

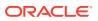

### 3.3.1.3 Assign Physical Resources

Use this component to assign your resources to the source, the target, and the hub (if applicable) of the replication path.

The resource assignment section contains:

| Name section Description |                                                                                                    |  |
|--------------------------|----------------------------------------------------------------------------------------------------|--|
| Replication Path:        | It describes the data store mapping information.                                                           |  |
| Source:                  | Select the Data Server and Oracle<br>GoldenGate Instance to use as the source<br>each replication path.    |  |
| Target:                  | Select the Data Server and Oracle<br>GoldenGate Instance to use as the target of<br>each replication path. |  |
| Hub                      | Select the Data Server and Oracle<br>GoldenGate Instance to use as the hub of<br>each replication path.    |  |

#### Note:

Resource assignment can be done through the Deployment Profile editor by dragging and dropping resources from the Resources Navigator to the appropriate diagram elements and through the Properties Inspector.

### 3.3.1.4 Deployment Configuration

Use this component to select several additional options such as initial load of all targets, and starting of Oracle Data Pump.

*Initial load of all targets*: If you must copy between systems before changes to the data are applied, select this option. *Start All Oracle GoldenGate Processes*: Select the processes that should be started after deployment:

- Start Capture Process
- Start Pump Process
- Start Apply Process

Note: Processes can be started only during online deployment.

• Replication Paths: Displays the selected replication path.

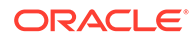

- OGG Initial Load: Start Oracle GoldenGate initial load processes.
- ODP Initial Load: Start the Oracle Data Pump initial load processes.
- Remote Link: Enables an export from a (source) database identified by a valid database link. The data from the source database instance is written to a dump file set on the connected database instance.
- Parallelism: Specifies the maximum number of threads of active execution operating on behalf of the export job. This execution set consists of a combination of worker processes and parallel I/O server processes.

### 3.3.2 Consolidation of Capture

Oracle GoldenGate Studio uses a single capture for a single database. This result in significant performance enhancement.

Single capture is mainly used in **Hub and Spoke** solution template and the following deployment architecture template:

- Source, Target
- Source Only
- Source, Hub, Target
- Source, Hub
- Single Host

To use multiple capture for a single database, multiple solutions must be created.

### 3.3.3 Toolbars in the Deployment Profile

The toolbar buttons are described in sequence with the following image:

#### Figure 3-4 Deployment Profile Toolbar

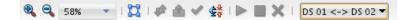

Some buttons Validate and Start are context-sensitive and change color when you enable them.

- Zoom In: Click to increase the size of the on-screen components.
- **Zoom Out**: Click to decrease the size of the on-screen components.
- **Percent View**: Click to set the view to a predefined percentage value.
- **Perform Layout**: Click to automatically rearrange the components in the deployment view in an organized way. You can save the layout by using the **Save** button in the toolbar or by selecting **Save File** menu. The data flow is from left to right.
- Synchronize Profile with Solution: Click to synchronize the deployment profile with a solution use this option only when the profile is not synchronized with the solution.

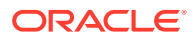

- **Deploy Solution**: Click to deploy the solution. The status of the deployment action is displayed in the Messages log. Online deployment is possible at solution level, Oracle GoldenGate instance level, host level, and processes level this option only when an Oracle GoldenGate instance is assigned with an actual Oracle GoldenGate instance resource.
- Validate Deployment Profile: Click to validate the deployment profile. The validation checks if any database specific options were incorrectly used. For example, if you indicated in the GoldenGate connection that the database is Oracle but try to deploy to SQL Server, the validation connects to the GoldenGate instance and a warning is displayed if any Oracle specific options like integrated capture were used. Validation warnings, if any, are displayed in the messages log.
- View Report File: Click to view the Report files.
- **Generate GoldenGate Files:** Click to choose a local directory in which GoldenGate files are generated.
- Start the Selected Process: Click to start the selected process.
- Stop the Selected Process: Click to stop the selected process.
- Kill the Selected Process: Click to terminate the selected process.
- **Replication Path drop-down list**: Click to select the replication path. Only the components of one replication path at a time can be viewed.

### 3.3.4 Creating a New Deployment Profile

To create a new deployment profile:

- 1. Name your Deployment Profile: Provide a name for the deployment profile and click Next. Click Finish to creates a profile that defaults to the Replication Path, Source, and Target by using automatically generated names and settings for the solution.
- 2. **Deployment Template**: Select an architecture to be used as the template for the solution. The deployment architecture template describes where Oracle GoldenGate is installed in relation to the data servers. The selected template is applied to all replication paths and can be customized on a replication path-by-replication path basis subsequently. You can change a previously selected deployment architecture template by clicking the template link in the Deployment View and selecting a new template in the Properties Inspector.

Architecture templates available are:

| Deployment<br>Architecture Template | Description                                                                                                    |
|-------------------------------------|----------------------------------------------------------------------------------------------------|
| Source, Target                      | The source and target deployment environments contain<br>Oracle GoldenGate instances local to the data servers.<br>Capture and apply are both done locally. |
| Target Only (Remote<br>Source)      | There is only one Oracle GoldenGate instance and it is local to<br>the target data server. Capture is done remotely from the<br>target.                     |
| Source Only (Remote<br>Target)      | There is only one Oracle GoldenGate instance and it is local to<br>the source data server. Apply is done remotely from the<br>source.                       |

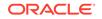

| Deployment<br>Architecture Template    | Description                                                                                                    |
|----------------------------------------|----------------------------------------------------------------------------------------------------|
| Hub Only (Remote<br>Source and Target) | The Oracle GoldenGate instance is on staging servers.<br>Capture and apply are both done remotely. Select the number<br>of hubs from the list box. The numerical values listed are 1, 2,<br>and 3. Based on the number you select from the list box, the<br>Hubs are listed on the <b>Physical Resources</b> page. For<br>example, if you select 2 from the list box, then you can find the<br>provision to select 2 Hubs on the <b>Physical Resources</b> page. |
| Source, Hub, Target                    | There are at least 3 Oracle GoldenGate instances. One is<br>local to the source data server and one is local to the target<br>data server. Capture and apply are both done locally and data<br>is transmitted through Oracle GoldenGate instances on hub<br>between the two. Number of hubs can be selected from the list<br>box. Based on the number you select from the list box, the<br>Hubs are listed on the <b>Physical Resources</b> assignment page.     |
| Hub, Target (Remote<br>Source)         | There are two Oracle GoldenGate instances, one on a staging<br>hub and one on the target data server. Capture is done<br>remotely from the hub while apply is done locally at the target.                                                                                                    |
| Source, Hub (Remote<br>Target)         | There are two Oracle GoldenGate instances, one is on the<br>source data server and one is on a staging hub. Capture is<br>done locally from the source data server while apply is done<br>remotely from the target data server from the hub.                                                                                                    |
| Single Host (Local Source and Target)  | There is only one host and it contains both the Oracle GoldenGate instance and source and target data servers.                                                                                                    |

Select the deployment architecture template from the list of available templates and click  $\ensuremath{\textit{Next}}.$ 

| Figure 3-5 Deproyment Architecture remplate | Figure 3-5 | <b>Deployment Architecture Template</b> |
|---------------------------------------------|------------|-----------------------------------------|
|---------------------------------------------|------------|-----------------------------------------|

| H Create                                                               | New GoldenGate Deployment Profile - Step 2 of 4                                                                                                    |  |  |  |
|------------------------------------------------------------------------|----------------------------------------------------------------------------------------------------|--|--|--|
| Deployment Templa                                                      | ite                                                                                                    |  |  |  |
| <u>Deployment Profile</u> <b>Deployment Templat</b> Physical Resources | Select your Deployment Architecture Template. The Deployment Architecture<br>Template describes where GoldenGate is installed in relation to the data servers (such<br>as, databases, Java, or big data). The template is applied to all replication paths and<br>can be customized on a path-by-path basis subsequently. |  |  |  |
| Deployment Options                                                     | BEE Source, Target<br>The source and target deployment environments contain data store instances and<br>OGG instances.                                                                                                    |  |  |  |
|                                                                        | Target Only (Remote Source)                                                                                                    |  |  |  |
|                                                                        | Source Only (Remote Target)                                                                                                    |  |  |  |
|                                                                        | BEEB Hub Only (Remote Source and Target)                                                                                                    |  |  |  |
|                                                                        | Source, Hub, Target                                                                                                    |  |  |  |
| $\leftarrow$                                                           | gg gg Kub, Target (Remote Source)                                                                                                    |  |  |  |
| <u>H</u> elp                                                           | < <u>B</u> ack <u>N</u> ext > <u>F</u> inish Cancel                                                                                                    |  |  |  |

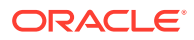

The contents of the Physical Resources step is populated based on your deployment template selection.

**3.** Assign Physical Resources: Use this option to assign your resources to the source, target, and hub (if applicable) of the replication path.

#### Source

Select the Data Server and Oracle GoldenGate instance to use as the *source* of each replication path.

#### Target

Select the Data Server and Oracle GoldenGate instance to use as the *target* of each replication path.

#### Hub

Select the Data Server and Oracle GoldenGate instance to use as the *hub* of each replication path.

#### Note:

Resource assignment can also be done through the Deployment Profile editor by dragging and dropping resources from the Resources Navigator to the appropriate diagram elements and through the Properties Inspector.

The deployment template is the same for all replication paths in a given solution. Some templates do not require data stores.

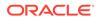

| H Create                                                            | New GoldenGate        | Deployment Profile                                                                           | - Step 3 of 4                             |              |
|---------------------------------------------------------------------|-----------------------|----------------------------------------------------------------------------------------------|-------------------------------------------|--------------|
| Physical Resources                                                  |                       |                                                                                              |                                           |              |
| <ul> <li>Deployment Profile</li> <li>Deployment Template</li> </ul> | and GoldenGate instan | rces. Physical Resources des<br>ce connections for each of y<br>vwhether or not you make a s | our replication paths. This               |              |
| Physical Resources                                                  | Replication Path      | Source                                                                                       | Target                                    |              |
| Deployment Options                                                  | DS 01>DS 02           | 📳 Data Server<br>ଉଦ୍ଭ GoldenGate Instar                                                      | v 🚺 Data Server<br>nc ♥ 🦓 GoldenGate Inst | <u></u> an ▼ |
| Help                                                                |                       | < <u>B</u> ack Next >                                                                        | <u>F</u> inish Ca                         | ncel         |

Figure 3-6 Physical Resources in Deployment Profile

4. **Deployment Options**: Select or deselect any applicable Oracle GoldenGate starting process deployment options.

#### Initial load of all targets

If data between systems before changes to the data are applied, select this option.

#### Start All Oracle GoldenGate Processes

Select the processes that should be started after deployment. Processes available are:

- Capture Processes
- Pump Processes
- Apply Processes

#### Note:

Processes can be started only during online deployment.

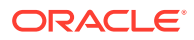

| Figure 3-7 | <b>Deployment Options</b> |
|------------|---------------------------|
|------------|---------------------------|

| Physical Resources     Deployment Options | Deployment Profile Overview Editor.   Initial load of all targets  Start All GoldenGate Processes  Start Capture Processes  Start Pump Processes  Start Apply Processes |
|-------------------------------------------|----------------------------------------------------------------------------------------------------|
|-------------------------------------------|----------------------------------------------------------------------------------------------------|

Click **Finish.** Your deployment profile is created and added to the Solution.

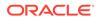

# 4 Working with Mappings Groups

Learn how to use the local and global mappings groups to create, configure, copy, and manage your replication options by using Oracle GoldenGate Studio. **Topics:** 

### 4.1 Understanding Mapping Groups

In Oracle GoldenGate Studio, the term mapping group is used to explain a collection of source and target table mappings and its associated replication logic such as filtering and conflict detection rules. First, you must drag and drop or add the tables by using the keyboard shortcuts from the Resources Navigator to the Mapping Editor. Then you can automatically generate between **Source** and **Target** table mapping associations by using Automap option or by drag-and-drop operation or by using keyboard shortcuts between **Source** to **Target** and between **Target** to **Source**. Additionally, you can use wildcard characters (\*) in the mappings at the schema and table level. If you drag and drop the schema name it automatically use a wildcard, indicating all tables. For more on wildcard logic see the *Reference for Oracle GoldenGate* 

For Oracle multitenant support you must edit the schema name manually to include the pluggable database name, only the metadata from the database connections are used. This means mapping groups are logical constructs, which can be assigned to multiple replication paths. Mapping groups local to a solution can be associated with any replication path in that solution, while global mapping groups located in the global resource library, can be used for any replication path for any solution across all projects. When a mapping group is modified that change is reflected in all replication paths that references that mapping group. More than one mapping group can be assigned to a replication path.

For example, if you have 100 stores with the same application schema reporting back to a central data warehouse, you only have to define that mapping group once and you can apply it to all 100 replication paths. Any changes to that mapping group only needs to be made once and it is reflected in all 100 replication paths.

### 4.1.1 Schema and Table Mapping

Schemas are not directly mapped to other schemas. Tables in the schemas are mapped to other tables. To map all tables in a schema you can either highlight of the tables in the global resource library and drag and drop them into the mapping editor or you can drag and drop the schema name, which then uses a wildcard (\*) for all tables. If replicating DDL and want to capture new tables then, always use a wildcard. You can use a wildcard with schema names. However, when you use a wildcard for schema names, some system schemas are automatically excluded. To see schema names that are implicitly excluded when you use wildcards, see olink:GWUAD-GUID-46CAAFC3-DCA5-4A20-9C60-8939EBD87E83 in *Administering Oracle GoldenGate*. When you use a wildcard for the schema name you can override the implicitly excluded schemas by explicitly listing the schema names.

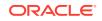

To map tables or wildcards you can click the **Automap** button and any unmapped target table is mapped to a source table if the table names are the same regardless if they are in different schemas. Alternatively, in the mapping editor you can drag and drop source and target table names on each other to create the association.

Once tables are mapped you see the **Source** table name in the **Target** column **Mapped From**. Only the Source table names are listed in this column but a tool tip provides the source schema name. Double-click the Target table name or Mapped From table name takes you to the column mapping editor.

To use a pluggable database, first specify pluggable database name and then schema name in the following format *<PDB>.<SCHEMA>*. To use the replicat process from one pluggable database to another, you have to edit the sourcecatalog parameter in the Properties Inspector for the extract and replicat process. To use the replicat process for multiple pluggable databases, you have to edit the mapping editor schema to add the plugabble database name for the replication process.

Oracle Data Pump replication are usually done through databases, tablespaces, schema and table types. Currently, only table type is supported. It requires both, the schema name from a source and a target as well as the table name.

In the schema and table mapping editor you can define properties and logic for the entire mapping, source tables, and target tables. The following figure and the table shows the properties that can be edited based on where you click in the mapping editor.

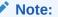

Wildcard mapping are not supported with Oracle Data Pump. No errors are shown during deployment but the data on target side are not loaded.

#### Figure 4-1 Schema and Table Mapping

| Map 1 1    |       |        | AutoMap  | Show. All     |
|------------|-------|--------|----------|---------------|
| Q          | 🕂 - 💥 | Q      |          |               |
| Source     |       | Target | Mapped F | rom           |
|            |       |        |          |               |
|            |       |        | TCUSTOR  | D, TCUSTORD 5 |
| E WEST     |       |        |          |               |
|            |       |        |          |               |
| TCUSTORD 3 |       |        |          |               |

| ID | UI Element      | Properties                                                                                                    |
|----|-----------------|----------------------------------------------------------------------------------------------------|
| 1  | Map Breadcrumbs | Name and description, DDL replication, global column matching, DML conversions, and global replication error responses. |

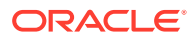

| ID | UI Element                           | Properties                                                                                                    |
|----|--------------------------------------|----------------------------------------------------------------------------------------------------|
| 2  | Source schema name                   | Database name, schema name, and exclude schema from<br>source capture. The exclude schema is used when you have<br>used a wildcard for all schemas but want to explicitly exclude<br>certain schemas that would otherwise be included with the<br>wildcard.                                                                                                  |
| 3  | Source table name                    | Table name, exclude table from source capture, filter, Where clause, custom SQL execution, event actions, and additional custom properties. The table name cannot exceed 128 characters.                                                                                                    |
| 4  | Target schema name                   | Target schema name and exclude schema from target apply.                                                                                                    |
| 5  | Target table name and<br>Mapped From | Target schema name and exclude table from target apply,<br>exception handling, filter, DML conversion, Where clause,<br>table specific replication error responses, custom SQL<br>execution, coordinated apply thread (if applicable),<br>coordinated apply thread range (if applicable), event actions,<br>more settings, and additional custom properties. |
|    |                                      | The table name cannot exceed 128 characters.                                                                                                    |

When you exclude table on source side a tableexclude parameter is written on source side but corresponding map statements are not be written to target side. Similarly, when you exclude table on target side a mapexclude parameter is written on target side , but corresponding table statements are not written to source side.

#### Note:

When you have more than one table mapped you need to drill into column mapping and select the table name to edit all the properties except exclude property. This allows you to apply different logic to different tables.

### 4.1.2 Column Mapping

You can navigate to the column mapping from the table mapping editor. Double-click the Target table name or the **Mapped From** column, or right-click anywhere on the target row that contains the table name and chose **Edit Column Mapping** from the context menu.

The Oracle GoldenGate runtime engine automatically maps matching column names so, column mapping is not required. Column mapping works in the same way as table mapping and you can use Automap and drag-and-drop between **Source** and **Target**.

In the column mapping editor, you can define the properties and logic for the Source and Target tables and columns. The following figure and the table show the properties that can be edited based on where you click in the mapping editor. It also shows how to select individual table mappings when more than one table is mapped to a target table and how to navigate back to the schema and table mapping editor.

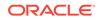

#### Note:

Selecting the table name in the column mapping editor provides the same options as clicking the table name in the schema and table mapping editor when there is only one source table mapped to the target table.

Figure 4-2 Column Mapping

| Map 1 TCUSTMER -> TCUSTME | Aut       | oMap Show: All 🔻        |
|---------------------------|-----------|-------------------------|
| 1 a 2 +·×                 | Q         |                         |
| Source                    |           | Mapped From             |
|                           |           |                         |
|                           |           |                         |
|                           |           | 6                       |
| NAME                      |           |                         |
|                           | SOURCE_ID | PTOKEN ('SOURCE_TOKEN') |
|                           | STATE     |                         |

| ID | UI Elements                                      | Properties                                                                                                    |
|----|--------------------------------------------------|----------------------------------------------------------------------------------------------------|
| 1  | Map Breadcrumbs<br>showing mapping group<br>name | Select here to return to the schema and table mapping editor.                                                                                                    |
| 2  | Map Breadcrumbs<br>showing table mapping<br>name | If there is more than one source table mapped to this target<br>table, selecting here provides a drop-down list of those other<br>mappings and you can navigate to them.                                                                                                    |
| 3  | Source table name                                | Table name, exclude table from source capture, filter,<br>Where clause, custom SQL execution, event actions, and<br>additional custom properties.                                                                                                    |
| 4  | Source column name                               | Column name, exclude column from source capture, force column to be used as (part of) the primary key.                                                                                                    |
| 5  | Target table name                                | Target table name, exclude table mapping from target apply,<br>force specific columns to be used as the key, exception<br>handling, conflict detection, conflict resolution, filter, DML<br>conversion, Where clause, table specific replication error<br>responses, custom SQL execution, coordinated apply<br>thread (if applicable), coordinated apply thread range (if<br>applicable), event actions, more settings, and additional<br>custom properties. |
| 6  | Target column name and<br>Mapped From            | Column name, mapped from (which can contain source<br>column names or custom logic), force column to be used as<br>(part of) the primary key, enable this column for update<br>conflict detection, and enable this column for delete conflict<br>detection.                                                                                                    |

#### Note:

Primary key column overrides, conflict detection, and conflict resolution are only present in the column mapping editor.

### 4.1.3 Automap

The Automap feature automatically maps similarly named tables. Automapping assignments are created from the source to target and not the reverse. Automapping is not possible if the table structures are identical and the table names are different.

The mapping window looks as follows:

| Map 1      | AutoMap Show. All |               |  |  |
|------------|-------------------|---------------|--|--|
| Q          | <br>Q             | 🕂 - 💥         |  |  |
| Source     | Target            | Mapped From   |  |  |
| ⊡… 🖻 WEST  | 🖃 ··· 🔁 EAST      |               |  |  |
| 🖽 TCUSTMER | TCUSTMER          | TCUSTMER      |  |  |
| TCUSTORD   | TCUSTORD          | TCUSTORD      |  |  |
|            |                   | WEST.TCUSTORD |  |  |

#### Figure 4-3 Automap

S

### 4.2 Creating a Mapping Group

To create a new local or global mapping group:

 To create a mapping group that is local to the solution, select the Mapping Groups under that solution and right-click to select New. To create a global mapping group, right-click and select Global Mapping Group in the Resources Navigator. If the Resources Navigator has no global mapping groups then click the plus icon
 + in the Resources Navigator, select Global Resource Library, and then select Global Mapping Group.

The Create New Mapping Group or New Global Mapping Group window opens.

- 2. Provide a name and optional description for the Mapping Group, and click OK.
- 3. If the mapping editor window does not open automatically, double-click the new mapping group in the Projects Navigator or Resources Navigator.
- 4. Add tables from the Global Resource Library by dragging and dropping them from the library into the source and target panes of the mapping editor.

To select a list of tables you can use Shift-click on the first and last table in the set, use Control-click to select multiple individual tables, or use the + button in the source and target mapping editor panes to manually add schema and table names. In the column mapping editor the equivalent + button allows you to add columns manually.

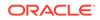

5. Drag and drop the table or schema names from either the Source or Target pane to the other pane to create a source or target table mapping. If you drag the tables to a white area it does an exact 1:1 mapping. If you drag a table name from one pane to the other and drop it directly on the other table name, it creates an explicit mapping.

For example, if table EMP1 in Source is to be mapped with EMP\_BACK1 in Target, then drag EMP1 from Source and drop it on EMP\_BACK1 at Target. Typically, the **Mapped From** field shows the Source table that is mapped with the target table. In this case the **Mapped From** field has EMP1 value against the target table EMP\_BACK1.

You can also use the keyboard to perform the same action. When a source or target schema does not have a reference to any specific Resources Navigator schema and the name matches a particular database name in the Resources Navigator, a confirmation dialog is displayed to associate the resource. You can select **Yes** to complete the mapping.

If you select a table as target in the Mapping Editor, which is not mapped, the Properties Inspector displays a **Mapped From** text box. You can enter the source table name which is validated against a valid source table references and can be mapped to target table if the source table is valid.

6. You can also use the **AutoMap** button to automatically create mappings for table names that are the same between **Source** and **Target**. Source tables can be mapped to more than one Target table and more than one Source table can be mapped to a single Target table.

### 4.3 Assigning Mapping Groups to a Replication Path

Mapping group is assigned in the solution editor. To assign a local or global mapping group to a replication path, drag the mapping group from the Projects Navigator or Global Resource Library and drop on the replication path or data server in the solution editor. If dropped onto a data server, the mapping group is automatically associated with every replication path connecting that data server. If dropped on the replication path arrow, the association is only for that path. You can drag the same mapping group and drop on multiple paths and data servers. These associations are by reference and not copies. Any change to the mapping group is automatically reflected in every replication patch associated with that mapping group.

To remove a mapping group from a replication path, select the replication path in the solution editor and in the Properties Inspector you see a list of all replication path mapping associations. Select the desired mapping group name and click the red **X** icon to delete. A confirmation dialog appears.

In the Properties Inspector of the replication path, there is a green + icon, which provides an alternative way to add an association between a mapping group and replication path. When you select the + icon, through a dialog box, you can add the association for local and global mappings to this replication path.

### 4.4 Copying And Sharing Mapping Groups

When you right-click a local solution mapping group you can see options to copy it to the Global Resource Library, make a copy (duplicate) of the selection within the same solution. You can right-click the global mapping group and export to an XML file that

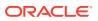

can be imported by other Oracle GoldenGate users outside of your shared environment. The export map dialog supports character set and encryption settings.

You can import both local and global exported mapping groups by using the right-click option and select the appropriate Mapping Groups node in the Projects Navigator and selecting **Import**.

The different Import Types are:

- Duplication: This mode creates a new object (with a new internal ID).
- Synonym Mode INSERT: This mode tries to insert the same object (with the same internal ID).
- Synonym Mode UPDATE: This mode tries to modify the same object (with the same internal ID).
- Synonym Mode INSERT\_UPDATE: If no object exists in the target Repository with an identical ID, this import mode will create a new object with the content of the export file. Already existing objects (with an identical ID) will be updated.

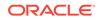

## 5 Deploying and Monitoring Your Solutions

Learn how to deploy and monitor your solutions either in Online of Offline mode in Oracle GoldenGate Studio. You can also edit any information regarding the deployment. **Topics:** 

### 5.1 Deploying Solutions

You can select to deploy your solution either in Online of Offline mode in Oracle GoldenGate Studio.

- Online Deploy: Online deployments require that the Oracle GoldenGate instances that are associated in the deployment profile have the manager, Oracle GoldenGate Monitor jAgent, and the performance metrics server starting from the Oracle GoldenGate 12.3 release onwards) is installed and running.
- Offline Deploy: Oracle GoldenGate Studio generates the Oracle GoldenGate replication parameter and obey files and saves them in a local directory.

The online deployment implicitly runs a validation check by pinging the Oracle GoldenGate instances that have been assigned as resources in the deployment profile and ensures that the minimum required parameters have been set for those data server types. Any parameter that is set and not related to the data server type to which you are deploying is ignored when generating the parameter and obey files.

You can also explicitly run a validation by selecting the green check mark icon in the deployment profile toolbar.

Before you write the configuration and command files, the jAgent backs up any files it is about to overwrite to the dirtmp directory of the Oracle GoldenGate instance. Any conflicting process is stopped. If you did not deselect the start option in the Deployment Configuration options, then the process is started once the new configuration files are created.

Once a deployment profile has been deployed you can view the deployment history and some monitoring metrics in the **Overview** tab under Deployment Profile next to the **Deployment View** tab. Deployment Configuration options can also be found in the **Overview** tab under Deployment Profile. Those options include starting all Oracle GoldenGate processes and performing full initial loads. Currently, partial initial loads are not supported.

You can enter the non-default location for Parameter file and Report file under the **Add** group of the Properties Inspector. By default (in both online as well as offline deployments), all the parameter files and report files get generated under the dirprm/dirrpt folder. If you want to deploy the parameter file or generate the report file in a non-default location, then enter values in the **Parameter File** and **Report File** text boxes of the Properties Inspector.

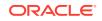

#### Note:

Ensure that the alternate report file location is pre-created with full privileges, so that Oracle GoldenGate Studio can deploy the process and generate report file without any issue.

These values are considered only for a first-time deployment.

### 5.1.1 Deploying a Solution

A solution can be deployed in several ways as follows:

- 1. Through the Deployment Profile Toolbar.
- 2. Through the context menu in the Deployment Profile editor.
- 3. Through the Projects Navigator Deployment Profile Node.

For example, to deploy a solution through the Projects Navigator:

- 1. In the Projects Navigator, select the Deployment Profile that you want to deploy and right-click to select **Deploy**.
- Select between Deploy or Generate GoldenGate Files. Deploy is used for online deployment while the files generated by Oracle GoldenGate are used for offline deployment.
- 3. Follow the on screen instructions to continue with deployment.

For offline deployment, you can select a directory to save the deployment files.

### 5.1.2 Viewing Report Files and GGSERR.LOG Files

After the successful online deployment, the user can view the report file of the deployed process as well as Oracle GoldenGate error log file (ggserr.log) in the Oracle GoldenGate Studio interface.

- To view the report file, select the process in the Deployment View, right click, and then select the View Report File to display the report file. You can also download the report file.
- If you want to view the error log, then select the Oracle GoldenGate Instance component in the **Deployment View**, right click and select the **View GoldenGate Error Log**.

### 5.2 Overview

This tab is used to edit information regarding the name and description of the deployment profile, deployment history, and deployment configuration.

### 5.2.1 Definition

Use this tab to edit high level details of the deployment profile. The available fields are:

Deployment Profile Name: You can view and edit the name of the deployment profile.

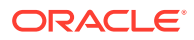

• Description: You can add or edit the description of the deployment profile.

### 5.2.2 Deployment History

It provides a historical record of past deployments for a project, solution, deployment, or a single deployment profile. You can use the **Select Columns** icon in the table's toolbar to tailor your view of the deployment history information. Columns can be re-ordered as per requirement.

The available columns are:

- Last Deployed
- Deployment Status
- Deployed By
- Comments
- Process Name
- Process Type
- Instance Name

### 5.2.3 Monitoring

Details information about the status of every process under Monitoring. Additionally, you can monitor the status of each process that is currently deployed on an Oracle GoldenGate instance, such as the status, type, and mode of processes.

The tab looks as follows:

#### Figure 5-1 Monitoring Tab

|                          |                    |              |                     |                    |               |               | R 🖽           |
|--------------------------|--------------------|--------------|---------------------|--------------------|---------------|---------------|---------------|
| Ionitoring               | Status             | Process Name | Туре                | last-operation-lag | Total Inserts | Total Deletes | Total Updates |
| Deployment Configuration | Running normally   | R01AA        | Delivery (Replicat) | 0.00000000         | 0             | 0             | 0             |
| Dracle Data Pump         | Running normally   | R01##        | Delivery (Replicat) | 0.00000000         | 0             | 0             | 0             |
| Dracle Data Pump         | Stopped gracefully | C01##        | Capture (Extract)   |                    | 0             | 0             | 0             |
|                          | Running normally   | C01AA        | Capture (Extract)   | 0.00000000         | 0             | 0             | 0             |

The available columns are:

- Status
- Process Name
- Type
- Last Operation Lag
- Mode
- last Operation Timestamp
- last Checkpoint Timestamp
- Total Inserts

**ORACLE**°

- Total Deletes
- Total Updates
- Working Directory
- Start Time
- End of File
- Total Ignores
- Total Truncates
- Total Executed DDLs
- Total Discards
- Total Operations
- Input Checkpoint
- Output Checkpoint

#### Note:

The Monitoring tab displays information of whether or not the deployment process has successfully begun. If the deployment commands were successfully fired from Oracle GoldenGate Studio, then the Deployment process is also successful.

### 5.2.4 Deployment Configuration

Use this tab to view or edit the deployment options and physical resources.

You use the Deployment Settings check boxes to control the processes that must start automatically. The following settings can be configured:

#### **Deployment Settings**

- Start All GoldenGate Processes: Select this check box to start the Capture, Pump, and Apply processes.
- Start Pump Processes: Select this check box to start the Pump processes.
- Start Apply Processes: Select this check box to start the Apply processes.

#### **Initial Load Settings**

- Oracle GoldenGate: Select this check box to start the Oracle GoldenGate initial load process.
- Oracle Data Pump: Select this check box to start the Oracle Data Pump initial load process.

If you select the **Start process** in deployment configuration screen, then the Change Data Capture (CDC) process starts automatically at the successful completion of Initial Load Deployment. If you do not select the **Start process** in deployment configuration screen, then the CDC process doesn't start automatically.

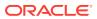

If Oracle GoldenGate Studio is closed before the automatic start of CDC process, then the CDC process will not start automatically. You can start the CDC process manually using System Change Number (SCN), or starting the CDC process manually from the monitoring screen. The SCN increments by one with every commit.

You can add the **Remote Link** (network link) and **Parallelism** in this dialog. By default, parallelism is set to one.

### 5.2.5 Oracle Data Pump

Oracle GoldenGate Studio uses the Oracle Data Pump API for the initial load. Oracle Data Pump API can transfer data using different methods. In Oracle GoldenGate Studio, the IMPORT of data using flashback SCN is used. The **Remote Link** (network link) is used to access the source Database.

During Online Deployment with Oracle Data Pump Initial Load ,Oracle GoldenGate Studio starts a PL/SQL procedure in the target database. This PL/SQL block invokes Oracle Data Pump job, providing it with Database Link to copy the data from source, SCN of source database, number of parallel threads to be launched, and log filename to log its activity. You have to provide the Database Link and Parallel values in the configuration screen while SCN of source database and log file name are provided by Oracle GoldenGate Studio. Oracle GoldenGate Studio also assumes DATA\_PUMP\_DIR directory to be created in target database, as this directory is used to create the log file. Oracle Data Pump table shows the current state of the Oracle Data Pump job. You can click on **View Activity Log** to view the content of the ODP Job OGG\_LOG log file.

#### Note:

You can only use the default trail file directory dirdat. User defined trail file directories are not supported in Oracle GoldenGate Studio and are not parsed.

In parallel, CDC captures and replicat processes are deployed inOracle GoldenGate. The capture processes are started to capture the online transactions while Oracle Data Pump is progressing. Oracle GoldenGate Studio waits for Oracle Data Pump job to complete. After completion of the Oracle Data Pump job, if **Start Replicat** option was selected, Oracle GoldenGate Studio starts the replicat processes with the related SCN number shown in the Oracle Data Pump page of the particular process. If not, you have to manually start the process by clicking on **Start CDC Replicat** in the Oracle Data Pump window.

If you shut down Oracle GoldenGate Studio after completion of Deployment in Oracle GoldenGate but before Oracle Data Pump job is complete, you have to manually starts the Replicat by clicking on **Start CDC Replicat** in the Oracle Data Pump page or **Start with..** using the SCN shown in Oracle Data Pump page.

You can select the **Replication Paths** from the drop-down list and the status as **Not Started**, **Running**, **Error**, **Finished**, and **Replicat Started**. The status is displayed in tabular format. You can also use the toolbar to search, start the CDC Replicat, view the activity log, refresh table, and add or remove additional table columns.

The following table columns are displayed by default:

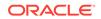

- Replication Paths
- Start Time
- End Time
- SCN
- Status
- % Complete
- Time Remaining

The **Time Remaining** column can be empty when Oracle Data Pump is running. This is not related to the normal functioning of the product.

The Oracle Data Pump window looks as follows:

| Definition<br>Deployment History       | Replication Paths        | s: All     |           |                |                  |            |                |
|----------------------------------------|--------------------------|------------|-----------|----------------|------------------|------------|----------------|
| Monitoring<br>Deployment Configuration | Status:<br>💌 Not Started | 🖌 Running  | 💽 Error 🛛 | 🖉 Finished 🛛 💌 | Replicat Started |            |                |
| Oracle Data Pump                       |                          |            |           | Q              |                  |            | 🕨 🕕 🚯 🗐 -      |
|                                        | Replication Pa           | Start Time | End Time  | SCN            | Status           | % Complete | Time Remaining |
|                                        | DB Source                | 2016-09    | 2016-09   | 106652514      | Finished         | 100        |                |
|                                        |                          |            |           |                |                  |            |                |

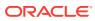

# 6 Managing Security

Learn how to manage the security for your replications by using Oracle GoldenGate Studio. Security manager allows you to create users, manage passwords and manage the security in Oracle GoldenGate Studio. **Topics:** 

### 6.1 Understanding Security in Oracle GoldenGate Studio

The Security Navigator to manage the Security in Oracle GoldenGate Studio. You can also use the Security Navigator to create users, manage password, and to set an account expiration date. Users in Oracle GoldenGate Studio can be Supervisor, or Administrator and non supervisors. There can be only one SUPERVISOR account that is created using RCU. Non supervisor users cannot access the Security Navigator window.

The Security Navigator looks as follows:

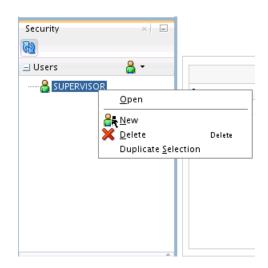

Figure 6-1 Security Navigator

### 6.2 Using the Security Navigator

The Security Navigator is available only for user with **SUPERVISOR** privilege which is the account created during repository creation. Non supervisor accounts can only change their own password using **Change Password** menu option under **OGG** menu.

You can do the following tasks by using the Security Navigator:

- Adding a New User.
- Modifying an Existing User.

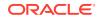

• Deleting an User.

### 6.2.1 Adding a New User

To add a new user, do as follows:

- **1.** Click the user button and select **New User**.
- 2. Click **Change Password**, type the **New Password**, type the same password in **Confirm Password**. You can also set the **Allow Expiration Date** to set a password expiration date (optional). If this is set, the user needs to change the password in the log in after the expiry date.
- 3. Click the **Save** button in the toolbar.

The change password dialog looks like:

| H Ch                | ange User Password | ×      |
|---------------------|--------------------|--------|
| New Password:       |                    |        |
| Confirm Password:   |                    |        |
| Pass word Options   |                    |        |
| Allow Expiration Da | te                 |        |
| Expiration Date: N  | ov 30, 2016        |        |
|                     |                    |        |
| <u>H</u> elp        | OK                 | Cancel |

#### Figure 6-2 Change Password Dialog

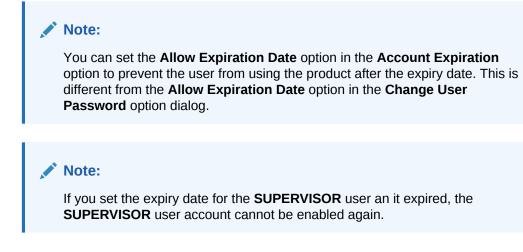

### 6.2.2 Modifying an Existing User

To modify an existing user, do as follows:

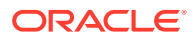

- 1. Right-click on the user and select Open.
- 2. Modify the user name under Name.
- 3. Click the **Change Password**, type the new password and expiration date (optional).
- 4. Click the **Save** button in the toolbar.

#### Note:

This option is available only for users with **SUPERVISOR** privilege. It is identified by a red icon. Non-supervisor users are identified with a green icon.

### 6.2.3 Deleting an User

To delete an existing user, do as follows:

- 1. Highlight the user, right-click and select **Delete**.
- 2. In the confirmation dialog box, click Yes.

#### Note:

The user with supervisor privilege can delete any user with non supervisor privilege. **SUPERVISOR** account cannot be deleted.

### 6.3 Deleting a Secure Wallet

You cannot change the password for a secure wallet. If you need to reset a wallet password, you have to delete the wallet then recreate it as follows:

- 1. Close Oracle GoldenGate Studio.
- 2. Go to the cache directory in your Oracle GoldenGate Studio instance. The default directories are:
  - Windows: C:\Users\username\AppData\Roaming\oggstudio\oracledi \ewallet
  - UNIX and Linux: ~/.oggstudio/oracledi/ewallet
- 3. Delete the wallet file. For example, ewallet.p12.
- 4. Create the wallet again.

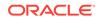

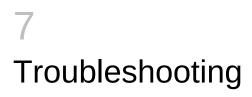

Here are solutions to some of the common issues that may come across while using Oracle GoldenGate Studio. **Topics:** 

### 7.1 Positioning of Docked Windows

Issue: Multiple docked windows like Projects Navigator, Component pallets, and so on are misplaced and do not fit the main application window properly.

Solution: Navigate to the **Window** menu and click **Reset Windows To factory Settings**.

# 7.2 Performance Issues While Using Oracle GoldenGate Studio

Issue: Severe performance issue when you use Oracle GoldenGate Studio.

Solution: Ensure that the repository is installed in the same LAN.

### 7.3 Privilege Issue with Oracle GoldenGate Studio

Issue: Only SUPERVISOR user have object level privilege.

Solution: To prevent contention against the same set of objects, it is recommended that Projects and Solutions are well planned in terms of who is working on the same objects.

### 7.4 Syntax Errors with Generated Code

Issue: Syntax errors are present.

Solution: Check the version and database values of the data servers assigned to the deployment profiles generated Code is compatible with the assigned data servers.

Next, check to see if the code can be successfully parsed by the Oracle GoldenGate Core product. If the syntax is successfully parsed by that tool, then the Oracle GoldenGate Studio and Core files are compatible.

If it is not successfully parsed and the error is not in the mapping syntax, then you can contact Oracle Support.

### 7.5 Not Able to Add Resources

Issue: Not able to set add resources by using the drag-and-drop option.

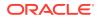

Solution: Ensure that you are dropping the resources to correct targets and to the solution editor links instead of Mapping Group to Deployment Profile links. You can add physical resources only to the Deployment Profile view. The **Big Data System** and **Teradata** are target only databases. You can drag-and-drop target only databases as a source database in the mapping editor. This is possible as mapping is a logical concept and no check is performed by Oracle GoldenGate Studio.

# A Concepts and Terminology

Understand the concepts and terms associated with Oracle GoldenGate Studio.

| Term                          | Description                                                                                                    |  |
|-------------------------------|----------------------------------------------------------------------------------------------------|--|
| Apply                         | An Oracle GoldenGate process that writes the changes captured in a trail file to a target data server.                                                                                                    |  |
| AutoMap                       | Functionality that makes mapping recommendations based on pattern matching of schema, table and column names, and data types.                                                                                                    |  |
| Bidirectional                 | Name of a solution template that has a single source and single targe with replication paths in both directions.                                                                                                    |  |
| Business Entity               | Logical representation of data that records a business or agency activity, usually regarding the sale, distribution, or development of a product or a service.                                                                                                    |  |
| Capture                       | An Oracle GoldenGate process that writes records relating to change data from a source system (database or JMS queue) into binary files (trails).                                                                                                    |  |
| CDR                           | Conflict Detection and Resolution. A specific use case of error detection<br>and response logic found typically in bidirectional and Active-Active<br>solutions.                                                                                                    |  |
| Column Mapping                | The mapping of columns and fields between two tables or other data entities.                                                                                                    |  |
| Conflict Detection            | A specific use case of error detection.                                                                                                    |  |
| Conflict Resolution           | A specific use case of error response.                                                                                                    |  |
| Connections                   | Information used to attach to a data server or Oracle GoldenGate instance.                                                                                                    |  |
| Consolidation                 | Name of a solution template where many sources map to a single target.                                                                                                    |  |
| Credential Store              | The Oracle GoldenGate credential store manages user IDs and their encrypted passwords (together known as credentials) that are used by Oracle GoldenGate processes to interact with a database.                                                                                                    |  |
| Data Entity                   | Typically a table but any data object that can be replicated including a sequence but not replicated logic such as procedures.                                                                                                    |  |
| Data Server                   | Most commonly a database but can be any external (to GoldenGate)<br>source or target of data (for example JMS). They contain information<br>about data entities that are replicated (for example tables) as well as<br>procedural logic that affect data for example triggers and procedures).<br>Can be used as a source or target. |  |
| Data server login credentials | Username and password to access data server.                                                                                                    |  |
| DDL                           | Data definition language statements that can be replicated between similar databases.                                                                                                    |  |
| Deployment                    | Physical architecture bound to a logical design that contains one or more profiles.                                                                                                    |  |

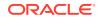

| Term                           | Description                                                                                                    |
|--------------------------------|----------------------------------------------------------------------------------------------------|
| Deployment Assistant           | A sequence of dialog boxes that leads the user through creating a physical deployment, then allows the user to assign GoldenGate instances to the replication paths, and provides additional deployment options such as perform initial load. |
| Deployment History             | Contains a historical manifest of deployments and can be viewed in the context of a project, solution, deployment, or a single deployment profile.                                                                                            |
| Deployment Profile             | The physical architecture plus the physical properties of specific processes (their names, behavior options, environmental settings) It contains the details that binds the logical design to the physical architecture.                      |
| Deployment Template            | The physical relationship of data servers, GoldenGate instances, and hosts.                                                                                                    |
| Description                    | Text field that contains the name and description for a Project, Solution or Deployment.                                                                                                    |
| Distribution                   | Name of a solution template that has a single source and multiple targets.                                                                                                    |
| Document Tab                   | Tabs along the top of the interface that display solutions, library mappings, and library logic.                                                                                                    |
| Editor Tab                     | Tab located at the bottom of the interface that is subordinate to the Document Tab.                                                                                                    |
| Exception Mapping              | One or more auxiliary mappings that are invoked only when the primar<br>mapping encounters an error.                                                                                                    |
| Filter                         | Component of mapping to define rules to omit rows.                                                                                                    |
| Folder                         | An interface construct used to select and visually organize related objects such as, mappings, logic, and connections.                                                                                                    |
| Functions                      | Oracle GoldenGate built-in logic constructs that can act on change data<br>or metadata resulting in the transformation, inclusion, or exclusion of<br>column data. Used in the expression editor.                                             |
| Oracle GoldenGate<br>Agent     | Heavy weight agent designed to monitor Oracle GoldenGate instances with minimal management capabilities.                                                                                                    |
| Oracle GoldenGate<br>Gallery   | A sequence of dialog boxes that leads the user through creating new<br>Oracle GoldenGate Studio Projects, Solutions, Deployments, and<br>Connections.                                                                                         |
| Oracle GoldenGate<br>Instances | The connection details for an Oracle GoldenGate Instance available in the Resources Navigator.                                                                                                    |
| Oracle GoldenGate<br>processes | Processes and services that are part of the GoldenGate instance used for capturing, transferring, modifying, and applying data.                                                                                                    |
| Hub and Spoke                  | Name of a solution template. Distributed data model consisting of connections arranged like a wheel, in which all traffic moves along the spokes connected to the hub at the center.                                                          |
| Initial Load                   | The copying of data between systems before changes to that data are applied.                                                                                                    |
| Library                        | A collection of shared mappings or logic code that can be used in more than one solution or project.                                                                                                    |
| Logic library                  | Logic code used in mapping and error handling that can be used in more than one solution or project.                                                                                                    |
| Logical Design                 | One or more data servers with connected replication paths.                                                                                                    |

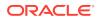

| Term                 | Description                                                                                                    |
|----------------------|----------------------------------------------------------------------------------------------------|
| Mapping Library      | A collection of maps that can be used in more than one solution or project.                                                                                                    |
| Mapping/Map          | The assignment of one or more data entities to another or one or more statements to a data server.                                                                                                    |
| Mappings             | First-level construct containing the mapping of data entities, statements, and the associated logic that is not shared beyond the loca solution.                                                                                                    |
| Overview             | Name of an editor level tab under solution that provides high-level details of the solution as well as control over the access privileges.                                                                                                    |
| Parameters           | The set of all configurable items relating to the runtime behavior of<br>Oracle GoldenGate processes used in replicating and loading data.<br>Broken down into several areas, the most significant relating to the<br>mapping logic.                                                                                                    |
| Project              | The highest level object that contains Oracle GoldenGate solutions.                                                                                                    |
| Project Wizard       | A sequence of dialog boxes that leads the user through creating a new project.                                                                                                    |
| Projects Navigator   | The interface used to select Oracle GoldenGate Studio projects.                                                                                                    |
| Properties Inspector | Shows attributes of selected artifacts and provide a means to change, add, or remove those attributes.                                                                                                    |
| Replication Path     | The path denoting one direction of change data as it moves between<br>data servers. Two data servers can have from zero to two direct<br>replication path connections, but only one path in each direction.                                                                                                    |
| Replication Source   | Data server from which data is read, copied, and transmitted.                                                                                                    |
| Resource             | Data Server and Oracle GoldenGate connections and mapping library.                                                                                                    |
| Resource Assignment  | The act of assigning physical resources.                                                                                                    |
| Resources Navigator  | Interface used to select Oracle GoldenGate Studio resources.                                                                                                    |
| Schema Mapping       | The mapping of schemas and tables.                                                                                                    |
| Security Navigator   | The interface used to select Oracle GoldenGate Studio security options.                                                                                                    |
| Solution             | A deployable object that represents a replication design. The design<br>view describes data servers, replication paths, mappings, and a logica<br>design. The deployment profile describes the resource assignments<br>involved in the physical design. Solutions can contain more than one<br>deployment profile. A single solution design can be deployed to any<br>number of physical systems by creating a deployment profile for each<br>physical system. |
| Solution Wizard      | A sequence of dialog boxes that leads the user through creating a new<br>solution by providing a menu of common solution templates, and then<br>allows the user to add existing mappings, bind data server connections<br>to the logical design, and finally include mappings from the mapping<br>library.                                                                                                    |
| Solution Navigator   | The interface used to select Oracle GoldenGate Studio solutions, mappings, logic, and deployments.                                                                                                    |
| Solution Templates   | Preconfigured solution templates are provided.                                                                                                    |
| Structure Panel      | Auxiliary navigator to show any additional details beyond what higher level navigators allow.                                                                                                    |
| Target               | Data server to where data is written.                                                                                                    |

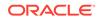

| Term           | Description                                                                                                    |
|----------------|----------------------------------------------------------------------------------------------------|
| Trail          | Sequenced set of binary files used to queue and read captured transactions by Oracle GoldenGate.                                                                    |
| Unidirectional | Name of a solution template that has a source replicating a target.                                                                                                 |
| Wallet         | Digital Oracle wallet used to store encryption keys, this is managed and used by the Oracle GoldenGate processes to encrypt and decrypt data at rest and in flight. |

# Oracle GoldenGate Commands and Parameters that you can use with the Properties Inspector

Learn about the correlation between the Oracle GoldenGate commands and parameters that are run when you select the various options in the Properties Inspector.

See Oracle GoldenGate Commands and Oracle GoldenGate Parameter .

#### Note:

Deprecated Oracle GoldenGate parameters are not displayed or supported in Oracle GoldenGate Studio. You can review deprecated parameters in Release Notes for Oracle GoldenGate

### **B.1** Commands with Options

The Oracle GoldenGate commands with the specified options are listed in the following sections.

### **B.1.1 ADD EXTRACT Commands**

For an explanation of the command, see the ADD EXTRACT command.

| ADD EXTRACT Command | Oracle GoldenGate Studio Label |  |
|---------------------|--------------------------------|--|
| ADD EXTRACT         | Add Extract                    |  |
| SOURCEISTABLE       | Table                          |  |
| TRANLOG             | Transaction Log                |  |
| INTEGRATED TRANLOG  | Integrated Capture Mode        |  |
| VAM                 | Vendor Access Module           |  |
| EXTFILESOURCE       | Source File Name               |  |
| EXTTRAILSOURCE      | Source Trail Name              |  |

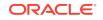

| ADD EXTRACT Command | Oracle GoldenGate Studio Label |
|---------------------|--------------------------------|
| VAMTRAILSOURCE      | VAM Trail Name                 |
| BEGINNOW            | Now                            |
| EXTSEQNO            | At Sequence Number             |
| EXTRBA              | Relative Byte Address          |
| EOF                 | End of Log File                |
| LSN                 | LSN                            |
| EXTRBA              | Relative Byte Address          |
| PAGE                | Page                           |
| ROw                 | ROW                            |
| SEQNO               | Sequence Number                |
| SCN                 | System Change Number           |
| THREADS             | Threads                        |
| PASSIVE             | Passive                        |
| PARAMS              | Parameter File                 |
| REPORT              | Report File                    |
| DESC                | Description                    |
|                     |                                |

### **B.1.2 ADD REPLICAT Commands**

For an explanation of the command, see the ADD REPLICAT command.

| ADD REPLICAT Options | Oracle GoldenGate Studio Label |
|----------------------|--------------------------------|
| ADD REPLICAT         | Add Replicat                   |
| INTEGRATED           | Integrated                     |

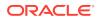

| ADD REPLICAT Options | Oracle GoldenGate Studio Label |
|----------------------|--------------------------------|
| COORDINATED          | Coordinated                    |
| MAXTHREADS           | Max Threads                    |
| SPECIALRUN           | Special Run                    |
| EXTFILE              | Extract File                   |
| EXTTRAIL             | Extract Trail                  |
| BEGIN                | Begin                          |
| NOW                  | Now                            |
| EXTSEQNO             | Sequence Number                |
| EXTRBA               | Relative Byte Address          |
| CHECKPOINTTABLE      | Checkpoint Table               |
| NODBCHECKPOINT       | No Checkpoint Table            |
| PARAMS               | Parameter File                 |
| REPORT               | Report File                    |
| DESC                 | Description                    |

### **B.1.3 ADD EXTTRAIL Command**

For an explanation of the command, see the ADD EXTRAIL command.

| ADD EXTTRAIL Options | Oracle GoldenGate Studio Label |  |
|----------------------|--------------------------------|--|
| ADD EXT TRAIL        | Add Extract Trail              |  |
| EXTRACT              | Extract                        |  |
| MEGABYTES            | Megabytes                      |  |
| SEQNO                | Sequence Number                |  |

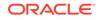

### B.1.4 ADD RMTTRAIL Command

For an explanation of the command, see the ADD RMTTRAIL command.

| ADD RMTTRAIL Options | Oracle GoldenGate Studio Label |
|----------------------|--------------------------------|
| ADD RMTTRAIL         | Add Remote Trail               |
| EXTRACT              | Extract                        |
| MEGABYTES            | Megabytes                      |
| SEQNO                | Sequence Number                |

### **B.1.5 REGISTER EXTRACT Command**

For an explanation of the command, see the REGISTER EXTRACT command.

| REGISTER EXTRACT Options | Oracle GoldenGate Studio Label |
|--------------------------|--------------------------------|
| REGISTER EXTRACT         | Register Extract               |
| DATABASE                 | Database                       |
| CONTAINER                | Container                      |
| ADD CONTAINER            | Add Container                  |
| DROP CONTAINER           | Drop Container                 |
| LOGRETENTION             | Log Retention                  |
| SCN                      | System Change Number           |

### **B.1.6 START EXTRACT Command**

For an explanation of the command, see the START EXTRACT command.

| Start Extract Command | Oracle GoldenGate Studio Label |
|-----------------------|--------------------------------|
| START EXTRACT         | Start Extract                  |
| ATCSN                 | At CSN                         |

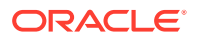

Start Extract Command

Oracle GoldenGate Studio Label

AFTERCSN

After CSN

### **B.1.7 START REPLICAT Command**

For an explanation of the command, see the START REPLICAT command.

| Start Replicat Command | Oracle GoldenGate Studio Label |
|------------------------|--------------------------------|
| START REPLICAT         | Start Replicat                 |
| SKIPTRANSACTION        | Skip Transaction               |
| ATCSN                  | At CSN                         |
| AFTERCSN               | After CSN                      |
| FILTERDUPTRANSACTIONS  | Filter Duplicate Transactions  |
| THREADS                | Threads                        |

### B.1.8 ADD TRANDATA Command

For an explanation of the command, see the ADD TRANDATA command.

| Add Supplemental Logging Command | Oracle GoldenGate Studio Label     |
|----------------------------------|------------------------------------|
| ADD SCHEMATRANDATA               | Enable Schema Supplemental Logging |
| ALLCOLS                          | Logging Columns                    |
| ALLOWNONVALIDATEDKEYS            | Allow Non-Validated Keys           |
| ADD TRANDATA                     | Enable Table Supplemental Logging  |
| COLS                             | Logging Columns                    |
| NOKEY                            | Suppress Primary Key Columns       |
| INCLUDELONG                      | Include LONGVAR Columns            |
| EXCLUDELONG                      | Exclude LONGVAR columns            |

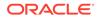

### **B.2 Parameter Category Names**

This section lists the parameter category names available for Oracle GoldenGate Studio.

- Add Extract Options
- Add Replicat Options
- Extract Registration
- Globals
- General
- Environment Variables
- Include
- Port Management
- Process Management
- Event Management
- Maintenance
- Processing Method
- Selection, Converting, and Mapping Data
- Routing Data
- Formatting Data
- Custom Processing
- Reporting
- Tuning
- Error Handling
- Rep Error
- Security
- Other
- Advanced
- Start Extract Options
- Start Replicat Options
- Supplemental Logging

For more information on parameter categories, see Oracle GoldenGate Parameters.

### **B.3 Units of Measure**

This section describes the units of measure available for Oracle GoldenGate Studio.

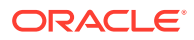

| Unit    | Option       |
|---------|--------------|
| MS      | Millisecond  |
| CS      | Centisecond  |
| CSEC    | Centisecond  |
| CSECS   | Centiseconds |
| S       | Second       |
| SEC     | Second       |
| SECOND  | Second       |
| SECS    | Seconds      |
| SECONDS | Seconds      |
| М       | Minute       |
| MIN     | Minute       |
| MINUTE  | Minute       |
| MINS    | Minutes      |
| MINUTES | Minutes      |
| н       | Hour         |
| HR      | Hour         |
| HOUR    | Hour         |
| HOURS   | Hours        |
| D       | Day          |
| DAY     | Day          |
| DAYS    | Days         |
|         |              |

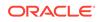

| Unit  | Option   |
|-------|----------|
| WEEK  | Week     |
| WEEKS | Weeks    |
| к     | Kilobyte |
| КВ    | Kilobyte |
| MB    | Megabyte |
| G     | Gigabyte |
| GB    | Gigabyte |
|       |          |

## **B.4 Opposites**

This section describes the opposites between Oracle GoldenGate parameters or options and Oracle GoldenGate Studio labels.

| Oracle GoldenGate Parameters/Options | Oracle GoldenGate Studio Label |
|--------------------------------------|--------------------------------|
| batchsql.nobatcherrormode            | No Batch Error Mode            |
| batchsql.nobypasspkcheck             | Do not Bypass PK Check         |
| batchsql.nocheckuniquekeys           | Do not Check Unique Keys       |
| batchsql.noerrorhandling             | No Error Handling              |
| bulkload.nologging                   | Disable Redo Logging           |
| bulkload.noparallel                  | Disable Parallel Loading       |
| dboptions.noallowlobdatatruncate     | Disallow LOB Truncation        |
| dboptions.noallowunusedcolumn        | Disallow Unused Columns        |
| dboptions.nocatalogconnect           | No Separate Catalog Connection |
| dboptions.nofetchlobs                | Disallow LOB Fetching          |
| dboptions.nolimitrows                | Do not Limit Rows              |

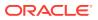

| Oracle GoldenGate Parameters/Options | Oracle GoldenGate Studio Label                  |
|--------------------------------------|-------------------------------------------------|
| dboptions.noreparselobsql            | Do not Reparse LOB SQL                          |
| dboptions.noshowwarnings             | Do not Log Warnings                             |
| dboptions.noskiptemplob              | Do not Skip Temp LOB                            |
| dboptions.nospthread                 | No Separate Connection For Stored<br>Procedures |
| dboptions.nosuppresstriggers         | Do not Suppress Triggers                        |
| ddloptions.CROSSRENAME               | Cross Rename                                    |
| ddloptions.ignoreapplops             | Ignore Application Operations                   |
| ddloptions.ignorereplicates          | Ignore Replicat Transactions                    |
| ddloptions.nomapderived              | Disallow Derived Name Mapping                   |
| ddloptions.noreplicatepassword       | Do not Replicate Password                       |
| ddloptions.noreport                  | Do not Log DDL Operations To Report Fil         |
| disableheartbeat                     | Disable Heartbeat                               |
| disableheartbeattable                | Disable Heartbeat Table                         |
| disablenewmanager                    | Disable New Manager                             |
| extfile.no_objectdefs                | No Object Definitions                           |
| exttrail.no_objectdefs               | No Object Definitions                           |
| fetchoptions.nodetaileddiagnostics   | No Detailed Diagnostics                         |
| fetchoptions.nodiagnosticsonall      | No Diagnostics On All                           |
| fetchoptions.nousediagnostics        | Do not Use Diagnostics                          |
| fetchoptions.nousekey                | Do not Use Key                                  |
| fetchoptions.nouselatestversion      | Do not Use Latest Version                       |
|                                      |                                                 |

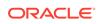

| Oracle GoldenGate Parameters/Options | Oracle GoldenGate Studio Label   |
|--------------------------------------|----------------------------------|
| etchoptions.nouserowid               | Do not Use Row ID                |
| etchoptions.nousesnapshot            | Do not Use Snapshot              |
| etchoptions.suppressduplicates       | Suppress Duplicates              |
| ormatasciinoind                      | No Ind                           |
| formatasciinoop                      | No Ор                            |
| ormatasciinots                       | No TS                            |
| formatascii.nonames                  | Exclude Column Names             |
| ormatxml.noinlineproperties          | Write Properties Outside XML Tab |
| ormatxml.notrans                     | Exclude Commit Markers           |
| gnorealters                          | Ignore Alters                    |
| gnoreapplops                         | Ignore Application Operations    |
| gnorecreates                         | Ignore Creates                   |
| gnoredeletes                         | Ignore Deletes                   |
| gnoredrops                           | Ignore Drops                     |
| gnoreinserts                         | Ignore Inserts                   |
| gnorereplicates                      | Ignore Replicat Transactions     |
| gnoretruncates                       | Ignore Truncates                 |
| gnoreupdateafters                    | Ignore Update After Images       |
| gnoreupdatebefores                   | Ignore Update Before Images      |
| gnoreupdates                         | Ignore Updates                   |
| ap.nohandlecollisions                | Do not Handle Collisions         |
|                                      |                                  |

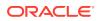

| Oracle GoldenGate Parameters/Options | Oracle GoldenGate Studio Label              |
|--------------------------------------|---------------------------------------------|
| map.noinsertappend                   | Do not Insert Append                        |
| map.noinsertmissingupdates           | Do not Insert Missing Updates               |
| map.nomapinvisiblecolumns            | Do not Map Invisible Columns                |
| map.notrimspaces                     | Do not Trim CHAR to VARCHAR Trailing Spaces |
| map.notrimvarspaces                  | Do not Trim VARCHAR to CHAR Trailing Spaces |
| no_use_traildefs                     | Do not Use Trail Definitions                |
| noallowduptargetmap                  | Do not Allow Duplicate Target Map           |
| noallowlargefloat                    | Do not Allow Large Float                    |
| noallownoopupdates                   | Do not Allow No-Operation Updates           |
| noapplynoopupdates                   | Do not Apply No-Operation Updates           |
| noassumetargetdefs                   | Do not Assume Target Definitions            |
| noauditreps                          | Do not Audit Replicats                      |
| nobinarychars                        | Do not Use Binary Characters                |
| nocachenullablecols                  | Do not Cache Nullable Columns               |
| nocharsetconversion                  | Disable Character Set Conversion            |
| nochecksequencevalue                 | Do not Check Sequence Values                |
| nocomplexnullcond                    | No Complex Null Conditions                  |
| nocompressdeletes                    | No Compress Deletes                         |
| nocompressupdates                    | No Compress Updates                         |
| nodeletelogrecs                      | Do not Delete Log Records                   |
| nodynamicresolution                  | No Dynamic Resolution                       |
|                                      |                                             |

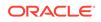

| Dracle GoldenGate Parameters/Options | Oracle GoldenGate Studio Label                      |
|--------------------------------------|-----------------------------------------------------|
| lodynsql                             | No Dynamic SQL                                      |
| ofilterdups                          | Do not Filter Duplicates                            |
| ohandlecollisions                    | Do not Handle Collisions                            |
| oinsertappend                        | No Insert Append                                    |
| oinsertdeletes                       | Do not Insert Deletes                               |
| oinsertmissingupdates                | Do not Convert Failed Updates To Inserts            |
| oinsertupdates                       | Do not Insert Updates                               |
| olist                                | Do not List Parameters in Report File               |
| ologallsupcols                       | Do not Capture All Supplementally Logged<br>Columns |
| omapinvisiblecolumns                 | Do not Map Invisible Columns                        |
| ooverridedups                        | Do not Override Duplicates                          |
| opassthru                            | Disable PassThru                                    |
| opassthrumessages                    | Disable PassThru Messages                           |
| orestartcollisions                   | Don't Restart Collisions                            |
| ospacestonull                        | Do not Convert Spaces to Null                       |
| otcpsourcetimer                      | Do Not Compensate For System Clock<br>Differences   |
| otrimspaces                          | Do not Trim CHAR to VARCHAR Spaces                  |
| otrimvarspaces                       | Do not Trim VARCHAR to CHAR Spaces                  |
| oupdatedeletes                       | Do not Convert Deletes To Updates                   |
| oupdateinserts                       | Do not Convert Inserts To Deletes                   |
| ouseansisqlquotes                    | Do not Use ANSI SQL Quotes                          |

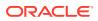

| Oracle GoldenGate Parameters/Options                                                                                                    | Oracle GoldenGate Studio Label                                                                                             |
|----------------------------------------------------------------------------------------------------|----------------------------------------------------------------------------------------------------|
| nousededicatedcoordinationthread                                                                                                    | Do not Use Dedicated Coordination Thread                                                                                   |
| novarwidthnchar                                                                                                    | Do not Treat NCHAR, NVARCHAR2, NCLOB As UTF-16                                                                             |
| purgeoldextracts.no_use_checkpoints                                                                                                    | Do not Use Checkpoints                                                                                                    |
| reportcount.norate                                                                                                    | Do not Report Rate                                                                                                    |
| rmtfile.no_objectdefs                                                                                                    | No Object Definitions                                                                                                    |
| rmttrail.no_objectdefs                                                                                                    | No Object Definitions                                                                                                    |
| showsyntax.apply                                                                                                    | Apply                                                                                                    |
| statoptions.noreportdetail                                                                                                    | No Operation Statistics                                                                                                    |
| statoptions.noreportfetch                                                                                                    | Do not Fetch Statistics                                                                                                    |
| statoptions.noresetreportstats                                                                                                    | Do not Reset Report Statistics                                                                                             |
| table.notrimspaces                                                                                                    | Do not Trim CHAR to VARCHAR Spaces                                                                                         |
| table.notrimvarspaces                                                                                                    | Do not Trim VARCHAR to CHAR Spaces                                                                                         |
| trail_seqlen_6d                                                                                                    | Trail Sequence Length 6 digits                                                                                             |
| tranlogoptionsnoarchivedlogonly                                                                                                    | Do not Read Only From Archived Logs                                                                                        |
| tranlogoptions.ignoremetadatafromvam                                                                                                    | Ignore Metadata From VAM                                                                                                   |
| tranlogoptions.noapifilter                                                                                                    | No API Filter                                                                                                    |
| tranlogoptions.nocompletearchivedlogonly                                                                                                    | No Complete Archived Log                                                                                                   |
| tranlogoptions.nogetctasdml                                                                                                    | Do not Get CTAS DML                                                                                                    |
| tranlogoptions.nomanagesecondarytruncationpoint                                                                                                    | Manage Secondary Truncation Point                                                                                          |
| tranlogoptions.nominefromactivedg                                                                                                    | Do not Mine From Active Data Guard                                                                                         |
| tranlogoptions.nominefromsnapshotstby                                                                                                    | Do not Mine From Standby Snapshots                                                                                         |
| tranlogoptions.nocompletearchivedlogonly<br>tranlogoptions.nogetctasdml<br>tranlogoptions.nomanagesecondarytruncationpoint<br>tranlogoptions.nominefromactivedg | No Complete Archived Log<br>Do not Get CTAS DML<br>Manage Secondary Truncation Point<br>Do not Mine From Active Data Guard |

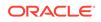

| Oracle GoldenGate Parameters/Options       | Oracle GoldenGate Studio Label                      |
|--------------------------------------------|-----------------------------------------------------|
| tranlogoptions.noprepareforupgradetoie     | Do not Prepare For Upgrade To Integrated<br>Extract |
| tranlogoptions.nopurgeorphanedtransactions | Do not Purge Orphaned Transactions                  |
| tranlogoptions.nousenativeobjsupport       | Do not Use Native Object Support                    |
| tranlogoptions.nouseprevresetlogsid        | Do not Use Previous Reset Log SID                   |
| tranlogoptions.nouserexit                  | No User Exit                                        |

## **B.5 Other Oracle GoldenGate Parameters/Options**

This section describes additional commands and parameter options for Oracle GoldenGate Studio.

| Oracle GoldenGate Parameter/Option | Oracle GoldenGate Studio Label |
|------------------------------------|--------------------------------|
| a2e                                | ASCII to EBCDIC                |
| accessrule                         | Access Rule                    |
| allocfiles                         | Allocate Memory Structures     |
| allowduptargetmap                  | Allow Duplicate Target Map     |
| allowinvisibleindexkeys            | Allow Invisible Index Keys     |
| allowlargefloat                    | Allow Large Float              |
| allownonvalidatedkeys              | Allow Non-Validated Keys       |
| allownoopupdates                   | Allow No-Operation Updates     |
| allowoutputdir                     | Allow Output Directory         |
| applynoopupdates                   | Apply No-Operation Updates     |
| asciimixedccsid                    | ASCII Mixed CCSID              |
| asciitoebcdic                      | ASCII to EBCDIC                |
| assumetargetdefs                   | Assume Target Definitions      |

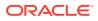

| Oracle GoldenGate Parameter/Option | Oracle GoldenGate Studio Label |
|------------------------------------|--------------------------------|
| assumetargetdefs.override          | Override Target Defs           |
| auditreps                          | Audit Replicats                |
| autorestart                        | Auto Restart                   |
| autorestart.er                     | Extract/Replicat               |
| autorestart.extract                | Extract                        |
| autorestart.replicat               | Replicat                       |
| autorestart.resetminutes           | Reset Time (mins)              |
| autorestart.retries                | Retries                        |
| autorestart.waitminutes            | Wait Time (mins)               |
| autorestartinterval                | Auto Restart Interval          |
| autorestartmintime                 | Auto Restart Minimum Time      |
| utostart                           | AutoStart                      |
| utostart.er                        | Extract/Replicat               |
| utostart.extract                   | Extract                        |
| autostart.replicat                 | Replicat                       |
| patchsql                           | BatchSQL                       |
| patchsql.batcherrormode            | Batch Error Mode               |
| patchsql.batchesperqueue           | Batches Per Queue              |
| patchsql.batchtransops             | Operations Per Transaction     |
| patchsql.bypasspkcheck             | Bypass PK Check                |
| patchsql.bytesperqueue             | Bytes Per Queue                |
|                                    |                                |

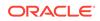

| Oracle GoldenGate Parameter/Option | Oracle GoldenGate Studio Label |
|------------------------------------|--------------------------------|
| batchsql.checkuniquekeys           | Check Unique Keys              |
| Datchsql.errorhandling             | Error Handling                 |
| patchsql.maxthreadqueuedepth       | Max Thread Queue Depth         |
| patchsql.numthreads                | Number of Threads              |
| patchsql.opsperbatch               | Operations Per Batch           |
| patchsql.opsperqueue               | Operations Per Queue           |
| patchsql.thread                    | Thread                         |
| patchsql.trace                     | Trace                          |
| Degin                              | Begin                          |
| inarychars                         | Binary Characters              |
| pootdelayminutes                   | Boot Delay (min)               |
| ootdelayseconds                    | Boot Delay (secs)              |
| r                                  | Bounded Recovery               |
| r.brdir                            | Directory                      |
| r.brfsoption                       | FS Option                      |
| or.brinterval                      | Interval                       |
| r.brkeepstalefiles                 | Keep Stale Files               |
| r.broff                            | Off                            |
| r.broffonfailure                   | Off On Failure                 |
| ulkload                            | Bulk Load                      |
| ulkload.logging                    | Log To Redo                    |
|                                    |                                |

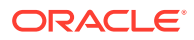

| Oracle GoldenGate Parameter/Option | Oracle GoldenGate Studio Label  |
|------------------------------------|---------------------------------|
| bulkload.noskipallindexes          | Enable Index Maintenance        |
| bulkload.parallel                  | Enable Parallel Loading         |
| bulkload.skipallindexes            | Skips Index Maintenance         |
| bulkload.skipunusedindex           | Skip Unusable Indexes           |
| cachemgr                           | Cache Manager                   |
| cachemgr.cachebuffersize           | Cache Buffer Size               |
| cachemgr.cachedirectory            | Cache Directory                 |
| cachemgr.cachefsoption             | Cache File Sync Option          |
| cachemgr.cachepageoutsize          | Cache Page Outsize              |
| cachemgr.cachesize                 | Cache Size                      |
| cachenullablecols                  | Cache Nullable Columns          |
| catalogexclude                     | Catalog Exclude                 |
| catalogexclude.norename            | No Rename                       |
| cdroptions                         | CDR Options                     |
| cdroptions.applymodcolonly         | Apply Modified Columns Only     |
| charmap                            | Character Map Override          |
| charset                            | Parameter File Character Set    |
| charsetconversion                  | Enable Character Set Conversion |
| checkminutes                       | Maintenance Check Minutes       |
| checkparams                        | Check Parameter Syntax          |
| checkpointsecs                     | Checkpoint Seconds              |

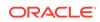

| Oracle GoldenGate Parameter/Option  | Oracle GoldenGate Studio Label |
|-------------------------------------|--------------------------------|
| checkpointtable                     | Checkpoint Table               |
| checksequencevalue                  | Check Sequence Values          |
| cmdtrace                            | Command Trace                  |
| colmatch                            | Column Match                   |
| colmatch.names                      | Names                          |
| colmatch.prefix                     | Prefix                         |
| colmatch.reset                      | Reset                          |
| colmatch.suffix                     | Suffix                         |
| comment                             | Comment                        |
| complexnullcond                     | Complex Null Condition         |
| compressdeletes                     | Compress Deletes               |
| compressdeletes.fetchmissingcolumns | Fetch Missing Columns          |
| compressupdates                     | Compress Updates               |
| coordstatinterval                   | Coordinate Statistic Interval  |
| coordtimer                          | Coordinate Timer               |
| credentialstorelocation             | Credential Store Location      |
| cuserexit                           | C User Exit                    |
| cuserexit.includeupdatebefores      | Include Update Before Images   |
| cuserexit.params                    | Params                         |
|                                     | PassThru                       |
| cuserexit.passthru                  | 1 43311114                     |

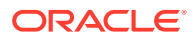

| Oracle GoldenGate Parameter/Option     | Oracle GoldenGate Studio Label         |
|----------------------------------------|----------------------------------------|
| dboptions.allowlobdatatruncate         | Allow LOB Truncation                   |
| dboptions.allowunusedcolumn            | Allow Unused Columns                   |
| dboptions.bindcharforbitaschar         | Encode CCSID Data                      |
| dboptions.catalogconnect               | Use Separate Catalog Connection        |
| dboptions.catalogur                    | Catalog Uncommit Read                  |
| dboptions.connectionport               | Connection Port                        |
| dboptions.decryptpassword              | Decrypt Password                       |
| dboptions.decryptpassword.algorithm    | Algorithm                              |
| dboptions.decryptpassword.aes128       | AES128                                 |
| dboptions.decryptpassword.aes192       | AES192                                 |
| dboptions.decryptpassword.aes256       | AES256                                 |
| dboptions.decryptpassword.blowfish     | Blowfish                               |
| dboptions.decryptpassword.encryptkey   | Encryption Key                         |
| dboptions.deferrefconst                | Defer Referential Integrity Constraint |
| dboptions.disablecommitnowait          | Disable Asynchronous Commits           |
| dboptions.disablelobcaching            | Disable LOB Caching                    |
| dboptions.emptylobstring               | Empty LOB String                       |
| dboptions.enableinstantiationfiltering | Enable InstantiationCSN Filtering      |
| dboptions.fetchbatchsize               | Fetch Batch Size                       |
| dboptions.fetchcheckfreq               | Fetch Check Freq                       |
| dboptions.fetchlobs                    | Fetch LOBs                             |

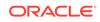

| Oracle GoldenGate Parameter/Option                     | Oracle GoldenGate Studio Label    |
|--------------------------------------------------------|-----------------------------------|
| dboptions.fetchretrycount                              | Fetch Retry Count                 |
| dboptions.fetchtimeout                                 | Fetch Timeout                     |
| dboptions.host                                         | Host                              |
| dboptions.integratedparams                             | Integrated Parameters             |
| dboptions.integratedparams.ALLOW_DUPLICATE_R<br>OWS    | Allow Duplicate Rows              |
| dboptions.integratedparams.APPLY_SEQUENCE_NE XTVAL     | Apply Sequence Next Value         |
| dboptions.integratedparams.BATCHSQL_MODE               | Batch SQL Mode                    |
| dboptions.integratedparams.CDGRANULARITY               | Conflict Detection Granularity    |
| dboptions.integratedparams.COMMIT_SERIALIZAT ION       | Commit Serialization              |
| dboptions.integratedparams.COMPARE_KEY_ONLY            | Compare Key Only                  |
| dboptions.integratedparams.COMPUTE_LCR_DEP_O N_ARRIVAL | Compute LCR Dependency On Arrival |
| dboptions.integratedparams.DISABLE_ON_ERROR            | Disable On Error                  |
| dboptions.integratedparams.DISABLE_ON_LIMIT            | Disable On Limit                  |
| dboptions.integratedparams.EAGER_SIZE                  | Eager Size                        |
| dboptions.integratedparams.ENABLE_XSTREAM_TA BLE_STATS | Enable Table Statistics           |
| dboptions.integratedparams.GROUPTRANSOPS               | Group Transaction Operations      |
| dboptions.integratedparams.HANDLECOLLISIONS            | Handle Collisions                 |
| dboptions.integratedparams.IGNORE_TRANSACTIO N         | Ignore Transaction                |
| dboptions.integratedparams.MAXIMUM_SCN                 | Max SCN                           |

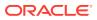

| Oracle GoldenGate Parameter/Option                          | Oracle GoldenGate Studio Label |
|-------------------------------------------------------------|--------------------------------|
| dboptions.integratedparams.MAX_PARALLELISM                  | Max Parallelism                |
| dboptions.integratedparams.MAX_SGA_SIZE                     | Max SGA Size                   |
| dboptions.integratedparams.MESSAGE_TRACKING_<br>FREQUENCY   | Message Tracking Frequency     |
| dboptions.integratedparams.OPTIMIZE_PROGRESS<br>_TABLE      | Optimize Progress Table        |
| dboptions.integratedparams.OPTIMIZE_SELF_UPD<br>ATES        | Optimize Self Updates          |
| dboptions.integratedparams.PARALLELISM                      | Parallelism                    |
| dboptions.integratedparams.PARALLELISM_INTER<br>VAL         | Parallelism Interval           |
| dboptions.integratedparams.PRESERVE_ENCRYPTI<br>ON          | Preserve Encryption            |
| dboptions.integratedparams.RTRIM_ON_IMPLICIT<br>_CONVERSION | RTRIM On Implicit Conversion   |
| dboptions.integratedparams.STARTUP_SECONDS                  | Startup Seconds                |
| dboptions.integratedparams.SUPPRESSTRIGGERS                 | Suppress Triggers              |
| dboptions.integratedparams.TIME_LIMIT                       | Time Limit                     |
| dboptions.integratedparams.TRACE_LEVEL                      | Trace Level                    |
| dboptions.integratedparams.TRANSACTION_LIMIT                | Transaction Limit              |
| dboptions.integratedparams.WRITE_ALERT_LOG                  | Write Alert Log                |
| dboptions.legacylobreplication                              | Legacy LOB Replication         |
| dboptions.limitrows                                         | Limit Rows                     |
| dboptions.lobbufsize                                        | LOB Buffer Size                |
| dboptions.lobwritesize                                      | LOB Write Size                 |
|                                                             |                                |

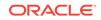

| Oracle GoldenGate Parameter/Option | Oracle GoldenGate Studio Label |
|------------------------------------|--------------------------------|
| dboptions.nofetchtimeout           | No Fetch Timeout               |
| dboptions.reparselobsql            | Reparse LOB SQL                |
| dboptions.sessionpoolincr          | Session Pool Increase          |
| aboptions.sessionpoolmax           | Session Pool Max               |
| dboptions.sessionpoolmin           | Session Pool Min               |
| dboptions.settag                   | Set Tag                        |
| dboptions.showinfomessages         | Show Info Messages             |
| dboptions.showwarnings             | Show Warnings                  |
| dboptions.skiptemplob              | Skip Temp LOB                  |
| lboptions.sourcedbname             | Source DB Name                 |
| lboptions.sourcerootname           | Source CDB Root Name           |
| lboptions.spthread                 | SP Thread                      |
| doptions.suppresstemporalupdates   | Edit Temporal Updates          |
| lboptions.suppresstriggers         | Suppress Triggers              |
| dboptions.tdspacketsize            | TDS Packet Size                |
| dboptions.trustedconnection        | Trusted Connection             |
| dboptions.useodbc                  | Use ODBC                       |
| aboptions.usereplicationuser       | Use Replication User           |
| boptions.xmlbufsize                | XML Buffer Size                |
| ldl                                | DDL Operations                 |
| dl.exclude                         | Exclude                        |
|                                    |                                |

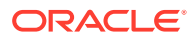

| Oracle GoldenGate Parameter/Option | Oracle GoldenGate Studio Label |
|------------------------------------|--------------------------------|
| ddl.exclude.all                    | All                            |
| ddl.exclude.allcatalogs            | All Catalogs                   |
| ddl.exclude.allowemptyobject       | Allow Empty Object             |
| ddl.exclude.allowemptyowner        | Allow Empty Owner              |
| ddl.exclude.eventactions           | EventActions                   |
| ddl.exclude.instr                  | Instring                       |
| ddl.exclude.instrcomments          | Instring Comments              |
| ddl.exclude.instrcommentswords     | Instring Comments Words        |
| ddl.exclude.instrwords             | Instring Words                 |
| dl.exclude.mapped                  | Mapped                         |
| ldl.exclude.objname                | Object Name                    |
| dl.exclude.objtype                 | Object Type                    |
| ddl.exclude.optype                 | Operation Type                 |
| ddl.exclude.other                  | Other                          |
| ddl.exclude.sourcecatalog          | Source Catalog                 |
| ddl.exclude.staymetadata           | Stay Metadata                  |
| ddl.exclude.unmapped               | Unmapped                       |
| ldl.include                        | Include                        |
| dl.include.all                     | All                            |
| dl.include.allcatalogs             | All Catalogs                   |
| dl.include.allowemptyobject        | Allow Empty Object             |
|                                    |                                |

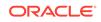

| Oracle GoldenGate Parameter/Option | Oracle GoldenGate Studio Label |
|------------------------------------|--------------------------------|
| ddl.include.allowemptyowner        | Allow Empty Owner              |
| ddl.include.eventactions           | EventActions                   |
| ddl.include.instr                  | Instring                       |
| ddl.include.instrcomments          | Instring Comments              |
| ddl.include.instrcommentswords     | Instring Comment Words         |
| ddl.include.instrwords             | Instring Words                 |
| ddl.include.mapped                 | Mapped                         |
| ddl.include.objname                | Object Name                    |
| ddl.include.objtype                | Object Type                    |
| ddl.include.optype                 | Operation Type                 |
| ddl.include.other                  | Other                          |
| ddl.include.sourcecatalog          | Source Catalog                 |
| ddl.include.staymetadata           | Stay Metadata                  |
| ddl.include.unmapped               | Unmapped                       |
| ddlerror                           | DDL Error                      |
| ddlerror.abendmissingobjects       | Abend on Missing Objects       |
| ddlerror.abendmissingtables        | Abend on Missing Tables        |
| ddlerror.error_code                | Error Code                     |
| ddlerror.error_code.abend          | Abend                          |
| ddlerror.error_code.discard        | Discard                        |
| ddlerror.error_code.exclude        | Exclude                        |

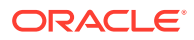

| racle GoldenGate Parameter/Option          | Oracle GoldenGate Studio Label |
|--------------------------------------------|--------------------------------|
| lerror.error_code.exclude.all              | All                            |
| lerror.error_code.exclude.allcatalogs      | All Catalogs                   |
| lerror.error_code.exclude.allowemptyobject | Allow Empty Object             |
| lerror.error_code.exclude.allowemptyowner  | Allow Empty Owner              |
| error.error_code.exclude.eventactions      | Event Actions                  |
| error.error_code.exclude.instr             | Instring                       |
| error.error_code.exclude.instrcomments     | Instring Comments              |
| lerror.error_code.exclude.instrcommentswor | Instruction Comments Words     |
| lerror.error_code.exclude.instrwords       | Instruction Words              |
| error.error_code.exclude.mapped            | Mapped                         |
| lerror.error_code.exclude.objname          | Object Name                    |
| .error.error_code.exclude.objtype          | Object Type                    |
| error.error_code.exclude.optype            | Operation Type                 |
| lerror.error_code.exclude.other            | Other                          |
| lerror.error_code.exclude.sourcecatalog    | Source Catalog                 |
| lerror.error_code.exclude.staymetadata     | Stay Metadata                  |
| lerror.error_code.exclude.unmapped         | Unmapped                       |
| lerror.error_code.ignore                   | Ignore                         |
| lerror.error_code.include                  | Include                        |
| lerror.error_code.include.all              | All                            |
|                                            | All Catalogs                   |

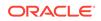

| Oracle GoldenGate Parameter/Option                 | Oracle GoldenGate Studio Label       |
|----------------------------------------------------|--------------------------------------|
| ddlerror.error_code.include.allowemptyobject       | Allow Empty Object                   |
| ddlerror.error_code.include.allowemptyowner        | Allow Empty Owner                    |
| ddlerror.error_code.include.eventactions           | Event Actions                        |
| ddlerror.error_code.include.instr                  | Instring                             |
| ddlerror.error_code.include.instrcomments          | Instring Comments                    |
| ddlerror.error_code.include.instrcommentswor<br>ds | Instruction Comments Words           |
| ddlerror.error_code.include.instrwords             | Instruction Words                    |
| ddlerror.error_code.include.mapped                 | Mapped                               |
| ddlerror.error_code.include.objname                | Object Name                          |
| ddlerror.error_code.include.objtype                | Object Type                          |
| ddlerror.error_code.include.optype                 | Operation Type                       |
| ddlerror.error_code.include.other                  | Other                                |
| ddlerror.error_code.include.sourcecatalog          | Source Catalog                       |
| ddlerror.error_code.include.staymetadata           | Stay Metadata                        |
| ddlerror.error_code.include.unmapped               | Unmapped                             |
| ddlerror.error_code.retryop                        | Retry Operation                      |
| ddlerror.error_code.retryop.maxretries             | Max Retries                          |
| ddlerror.error_code.retryop.retrydelay             | Retry Delay                          |
| ddlerror.ignoremissingobjects                      | Ignore Missing Objects               |
| ddlerror.ignoremissingtables                       | Ignore Missing Tables                |
| ddlerror.norestartcollisions                       | Do Not Restart With HandleCollisions |

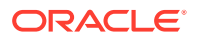

| Oracle GoldenGate Parameter/Option       | Oracle GoldenGate Studio Label |
|------------------------------------------|--------------------------------|
| ddlerror.restartcollisions               | Restart With HandleCollisions  |
| ddlerror.restartskip                     | Restart And Skip               |
| dlerror.skiptriggererror                 | Skip Trigger Error             |
| dloptions                                | DDL Options                    |
| dloptions.NOADDTRANDATA                  | No Add Trandata                |
| dloptions.NOCAPTUREGLOBALTEMPTABLE       | No Capture Global Temp Table   |
| dloptions.NOCROSSRENAME                  | No Cross Rename                |
| dloptions.USEPASSWORDVERIFIERLEVEL       | Use Password Verifier Level    |
| dloptions.addtrandata                    | Add Trandata                   |
| dloptions.addtrandata.abend              | Abend                          |
| dloptions.addtrandata.retryop            | Retry Operation                |
| lloptions.addtrandata.retryop.maxretries | Max Retries                    |
| dloptions.addtrandata.retryop.retrydelay | Retry Delay                    |
| dloptions.captureglobaltemptable         | Capture Global Template        |
| dloptions.defaultuserpassword            | Default User Password          |
| dloptions.defaultuserpassword.aes128     | AES128                         |
| dloptions.defaultuserpassword.aes192     | AES192                         |
| dloptions.defaultuserpassword.aes256     | AES256                         |
| dloptions.defaultuserpassword.blowfish   | Blowfish                       |
| dloptions.defaultuserpassword.encryptkey | Encrypt Key                    |
| dloptions.defaultuserpasswordalias       | Default User Password Alias    |
|                                          |                                |

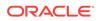

| Oracle GoldenGate Parameter/Option         | Oracle GoldenGate Studio Label    |
|--------------------------------------------|-----------------------------------|
| ddloptions.defaultuserpasswordalias.domain | Domain                            |
| ddloptions.getapplops                      | Get Application Operations        |
| ddloptions.getreplicates                   | Get Replicat Transactions         |
| ddloptions.ignoremapping                   | Ignore Mapping                    |
| ddloptions.mapderived                      | Map Derived                       |
| ddloptions.mapschemas                      | Map Schemas                       |
| ddloptions.mapsessionschema                | Map Session Schema                |
| ddloptions.noremovecomments                | Don't Remove Comments             |
| ddloptions.notag                           | No Tag                            |
| ddloptions.password                        | Password                          |
| ddloptions.password.aes128                 | AES128                            |
| ddloptions.password.aes192                 | AES192                            |
| ddloptions.password.aes256                 | AES256                            |
| ddloptions.password.blowfish               | Blowfish                          |
| ddloptions.password.encryptkey             | Encryption Key                    |
| ddloptions.removecomments                  | Remove Comments                   |
| ddloptions.replicatepassword               | Replicate Password                |
| ddloptions.report                          | Log DDL Operations To Report File |
| ddloptions.target                          | Target                            |
| ddloptions.updatemetadata                  | Update Metadata                   |
| ddloptions.useownerforsession              | Use Owner for Session             |

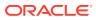

| Oracle GoldenGate Parameter/Option | Oracle GoldenGate Studio Label |
|------------------------------------|--------------------------------|
| ddlrulehint                        | DDL Rule Hint                  |
| ddlsubst                           | DDL Substitution               |
| ddlsubst.allcatalogs               | All Catalogs                   |
| ddlsubst.allowemptyobject          | Allow Empty Object             |
| ddlsubst.allowemptyowner           | Allow Empty Owner              |
| ddlsubst.eventactions              | Event Actions                  |
| ddlsubst.exclude                   | Exclude                        |
| ddlsubst.exclude.all               | All                            |
| ddlsubst.exclude.mapped            | Mapped                         |
| ddlsubst.exclude.other             | Other                          |
| ddlsubst.exclude.unmapped          | Unmapped                       |
| ddlsubst.include                   | Include                        |
| ddlsubst.include.all               | All                            |
| ddlsubst.include.mapped            | Mapped                         |
| ddlsubst.include.other             | Other                          |
| ddlsubst.include.unmapped          | Unmapped                       |
| ddlsubst.instr                     | Apply to String                |
| ddlsubst.instrcomments             | Comments                       |
| ddlsubst.instrcommentswords        | Comment Words                  |
| ddlsubst.instrwords                | Apply to Instructions          |
| ddlsubst.objname                   | Object Name                    |
|                                    |                                |

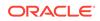

| Oracle GoldenGate Parameter/Option | Oracle GoldenGate Studio Label |
|------------------------------------|--------------------------------|
| ddlsubst.objtype                   | DB Object Type                 |
| ddlsubst.optype                    | DDL Operation Type             |
| ddlsubst.sourcecatalog             | Source Catalog                 |
| ddlsubst.staymetadata              | Stay meta data                 |
| ddlsubst.with                      | With                           |
| ddltable                           | DDL Table Name Override        |
| decrypttrail                       | Decrypt Trail                  |
| decrypttrail.algorithm             | Algorithm                      |
| decrypttrail.aes128                | AES128                         |
| decrypttrail.aes192                | AES192                         |
| decrypttrail.aes256                | AES256                         |
| decrypttrail.keyname               | Key Name                       |
| deferapplyinterval                 | Defer Apply Interval           |
| defsfile                           | DEFGEN Definition File         |
| defsfile.append                    | Append                         |
| defsfile.charset                   | Character Set                  |
| defsfile.format                    | Format Release                 |
| defsfile.format.level              | Level                          |
| defsfile.format.release            | Release                        |
| defsfile.purge                     | Purge                          |
| deletelogrecs                      | Delete Log Records             |
|                                    |                                |

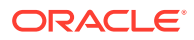

| Oracle GoldenGate Parameter/Option | Oracle GoldenGate Studio Label |
|------------------------------------|--------------------------------|
| discardfile                        | Discard File                   |
| discardfile.append                 | Append                         |
| discardfile.maxbytes               | Max Bytes                      |
| discardfile.megabytes              | Megabytes                      |
| discardfile.purge                  | Purge                          |
| discardrollover                    | Discard Rollover               |
| discardrollover.at                 | At                             |
| discardrollover.on                 | On                             |
| lowncritical                       | Down Critical                  |
| owninfo                            | Down Info                      |
| ownreporthours                     | Down Report Hours              |
| ownreportminutes                   | Down Report Minutes            |
| soptions                           | Teradata Data Server Options   |
| soptions.checkopcomplete           | Check Op Complete              |
| lsoptions.checktrandata            | Check Trandata                 |
| lsoptions.committedtranlog         | Committed Tranlog              |
| lsoptions.createtranlog            | Create Tranlog                 |
| lsoptions.excludetrans             | Exclude Tranlog                |
| soptions.excludeuser               | Exclude User                   |
| soptions.excludeuserid             | Exclude User ID                |
| soptions.ignoremetadatafromvam     | Ignore VAM Metadata            |
|                                    |                                |

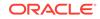

| Restart Append              |
|-----------------------------|
| Sort Tranlog                |
| VAM Compatibility           |
| Dump DDL Columns            |
| Dump DDL Log Groups         |
| Dump DDL Objects            |
| Dump DDL Partitions         |
| Dump DDL Primary Keys       |
| Dynamic Port List           |
| Dynamic Port Reassign Delay |
| Dynamic Resolution          |
| Dynamic SQL                 |
| EBCDIC Mixed CCSID          |
| EBCDIC to ASCII             |
| Enable Catalog Names        |
| Enable Heartbeat            |
| Enable Monitoring           |
| BDB (Berkeley DB)           |
| LMDB (Lightning DB)         |
| SHMID (Shared Memory ID)    |
| Enable New Manager          |
|                             |

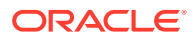

| Oracle GoldenGate Parameter/Option | Oracle GoldenGate Studio Labe |
|------------------------------------|-------------------------------|
| encrypttrail.0                     | Encrypt Trail                 |
| encrypttrail.1                     | Algorithm                     |
| ncrypttrail.keyname                | Key Name                      |
| nd                                 | End                           |
| ofdelay                            | EOF Delay (seconds)           |
| ofdelaycsecs                       | EOF Delay (centiseconds)      |
| toldformat                         | ET Old Format                 |
| excludetag                         | Exclude Tag                   |
| xcludewildcardobjectsonly          | Exclude Wildcard Objects Only |
| xtfile                             | Extract File                  |
| xtfile.format                      | Format Release                |
| xtfile.level                       | Format Level                  |
| xtfile.maxfiles                    | Max Files                     |
| xtfile.megabytes                   | Megabytes                     |
| xtfile.objectdefs                  | Object Definitions            |
| xtfile.purge                       | Purge                         |
| xtfile.release                     | Release                       |
| xtfile.trailbyteorder              | Trail Byte Order              |
| xtract                             | Extract                       |
| xttrail                            | Trail                         |
| xttrail.format                     | Format Release                |
|                                    |                               |

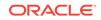

| Oracle GoldenGate Parameter/Option | Oracle GoldenGate Studio Label |
|------------------------------------|--------------------------------|
| exttrail.level                     | Format Level                   |
| exttrail.objectdefs                | Object Definitions             |
| exttrail.release                   | Format Release                 |
| exttrail.trailbyteorder            | Trail Byte Order               |
| etchoptions                        | Fetch Options                  |
| etchoptions.detaileddiagnostics    | Detailed Diagnostics           |
| etchoptions.diagnosticsonall       | Diagnostics On All             |
| etchoptions.fetchpkupdatecols      | Fetch PK Updates Columns       |
| etchoptions.inconsistentrow        | Inconsistent Row               |
| etchoptions.maxfetchstatements     | Max Fetch Statements           |
| etchoptions.missingrow             | Missing Row                    |
| etchoptions.nofetch                | No Fetch                       |
| etchoptions.nosuppressduplicates   | No Suppress Duplicates         |
| etchoptions.usediagnostics         | Use Diagnostics                |
| etchoptions.usekey                 | Use Key                        |
| etchoptions.uselatestversion       | Use Latest Version             |
| etchoptions.userowid               | Use Row ID                     |
| etchoptions.usesnapshot            | Use Snapshot                   |
| etchuserid                         | Fetch User ID                  |
| etchuserid.algorithm               | Algorithm                      |
| etchuserid.encryptkey              | Encrypt Key                    |
|                                    |                                |

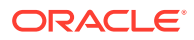

| Oracle GoldenGate Parameter/Option | Oracle GoldenGate Studio Label |
|------------------------------------|--------------------------------|
| etchuserid.password                | Password                       |
| etchuserid.sysdba                  | Sysdba                         |
| ilterdups                          | Filter Duplicates              |
| ushcsecs                           | Flush Memory Buffer (csecs)    |
| ushsecs                            | Flush (secs)                   |
| rmatascii                          | Format ASCII                   |
| rmatascii.bcp                      | MSSQL Bulk Load                |
| ormatascii.charset                 | Character Set                  |
| ormatascii.date                    | Date Time Format               |
| rmatascii.delimiter                | Delimiter                      |
| ormatascii.extracols               | Extra Columns                  |
| rmatascii.ind                      | Include Before and After Ind   |
| rmatascii.names                    | Include Columns Names          |
| ormatascii.nohdrfields             | Suppress Header Fields         |
| ormatascii.noquote                 | Exclude Quotes                 |
| ormatascii.nullisspace             | Convert Null to Blank          |
| ormatascii.op                      | Include Operation Type         |
| rmatascii.placeholders             | Placeholders                   |
| rmatascii.sqlloader                | Oracle SQL Loader              |
| ormatascii.time                    | Time                           |
| rmatascii.ts                       | Timestamp                      |
|                                    |                                |

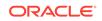

| Oracle GoldenGate Parameter/Option | Oracle GoldenGate Studio Label       |
|------------------------------------|--------------------------------------|
| formatsql                          | Write SQL Format File                |
| Formatsql.nonames                  | Omit Column Names                    |
| formatsql.nopkupdates              | No PK Updates                        |
| formatsql.oracle                   | Oracle Date-Times                    |
| ormatxml                           | Format XML                           |
| ormatxml.encoding                  | Encoding                             |
| ormatxml.inlineproperties          | Write Properties Inline With XML Tab |
| formatxml.trans                    | Include Commit Markers               |
| unctionstacksize                   | Function Stack Size                  |
| renloadfiles                       | Generate Load Files                  |
| genloadfiles.charset               | Character Set                        |
| getalters                          | Get Alters                           |
| getapplops                         | Get Application Operations           |
| getcreates                         | Get Creates                          |
| getdeletes                         | Get Deletes                          |
| getdrops                           | Get Drops                            |
| getenv                             | Get Environment                      |
| getinserts                         | Get Inserts                          |
| getreplicates                      | Get Replicat Transactions            |
| ettruncates                        | Get Truncates                        |
| etupdateafters                     | Get Update After Images              |
|                                    |                                      |

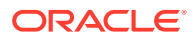

| Oracle GoldenGate Parameter/Option | Oracle GoldenGate Studio Label      |
|------------------------------------|-------------------------------------|
| getupdatebefores                   | Get Updates Before Images           |
| getupdates                         | Get Updates                         |
| ggschema                           | Schema Name                         |
| grouptransops                      | Group Transaction Operations        |
| handlecollisions                   | Handle Collisions                   |
| handlecollisions.thread            | Threads                             |
| handletpkupdate                    | Handle Transient Primary-Key Update |
| haveudtwithnchar                   | User Data Type Contains NCHAR       |
| heartbeat_table                    | Heartbeat Table                     |
| ignore_unrecognized                | Ignore Unrecognized                 |
| include                            | Include                             |
| initializeheap                     | Initialize Heap                     |
| insertallrecords                   | Insert All Records                  |
| insertappend                       | Insert Append                       |
| insertdeletes                      | Insert Deletes                      |
| insertmissingupdates               | Convert failed updates to inserts   |
| insertupdates                      | Insert Updates                      |
| jvmadditionalopts                  | JVM Additional Options              |
| jvmclasspath                       | JVM Classpath                       |
| jvmcompiler                        | JVM Compiler                        |
| jvmentryclass                      | JVM Entry Class                     |
|                                    |                                     |

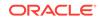

| Oracle GoldenGate Parameter/Option | Oracle GoldenGate Studio Label |
|------------------------------------|--------------------------------|
| jvmentrymethod                     | JVM Entry Method               |
| jvmentrymethodarguments            | JVM Entry Method Arguments     |
| vmentrymethodsignature             | JVM Entry Method Signature     |
| vmlibrarypath                      | JVM Library Path               |
| agcriticalhours                    | Critical Hours Lag Threshold   |
| agcriticalminutes                  | Critical Minutes Lag Threshold |
| agcriticalseconds                  | Critical Seconds Lag Threshold |
| aginfohours                        | Info Hours Lag Threshold       |
| aginfominutes                      | Info Minutes Lag Threshold     |
| aginfoseconds                      | Lag Info Seconds               |
| agreporthours                      | Report Hours Lag Threshold     |
| agreportminutes                    | Report Minutes Lag Threshold   |
| fmmemory                           | LFM (Long Field Memory)        |
| fmmemory.directory                 | Directory                      |
| fmmemory.inittransram              | Init Trans RAM                 |
| fmmemory.ram                       | RAM                            |
| fmmemory.ramincrement              | RAM Increment                  |
| fmmemory.transallsources           | Trans All Sources              |
| -mmemory.transram                  | Trans RAM                      |
| ist                                | List                           |
| obmemory                           | LOB Memory                     |
|                                    |                                |

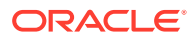

| Dracle GoldenGate Parameter/Option | Oracle GoldenGate Studio Label            |
|------------------------------------|-------------------------------------------|
| obmemory.directory                 | Directory                                 |
| obmemory.inittransram              | Init Trans RAM                            |
| obmemory.ram                       | RAM                                       |
| obmemory.ramincrement              | RAM Increment                             |
| obmemory.transallsources           | Trans All Sources                         |
| obmemory.transram                  | Trans RAM                                 |
| ogallsupcols                       | Capture All Supplementally Logged Columns |
| ogfilesbehind                      | Log Files Behind                          |
| ogfilesbehindinfo                  | Log Files Behind Message                  |
| acro                               | Macro                                     |
| acro.begin                         | Body                                      |
| acro.params                        | Parameters                                |
| acrochar                           | Macro Character                           |
| apexclude                          | Map Exclude                               |
| apexclude.norename                 | No Rename                                 |
| apinvisiblecolumns                 | Map Invisible Columns                     |
| apinvisiblecolumns.thread          | Thread                                    |
| arkertable                         | Marker Table                              |
| asterkeyname                       | Master Key Name                           |
|                                    | Version                                   |
| asterkeyname.version               |                                           |

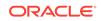

| Dracle GoldenGate Parameter/Option | Oracle GoldenGate Studio Label         |
|------------------------------------|----------------------------------------|
| maxdiscardrecs                     | Max Discard Records                    |
| maxetcheckptsecs                   | Max Checkpoint Seconds                 |
| maxfetchstatements                 | Max Fetch Statements                   |
| maxfieldlen                        | Max Field Length                       |
| naxgroups                          | Max Process Groups                     |
| maxsqlstatements                   | Max SQL Statements                     |
| maxtaclrestarts                    | Max Tacl Restarts                      |
| naxtransops                        | Max Transaction Operations             |
| maxtraprestarts                    | Max Trap Restarts                      |
| ngrservname                        | Manager Server Name                    |
| monitoring_heartbeat_timeout       | Monitoring Heartbeat Timeout (secs)    |
| nameccsid                          | DB Name CCSID                          |
| namematchexact                     | Exact Match                            |
| namematchignorecase                | Ignore Case                            |
| namematchnowarning                 | No Name Match Warning                  |
| noasciiformat                      | No ASCII Format                        |
| nocatalog                          | Remove Catalog Name                    |
| nodiscardfile                      | Disallow Discard File                  |
| nodupmsgsuppression                | Disallow Duplicate Message Suppression |
| noencrypttrail                     | Disallow Encrypt Trail                 |
|                                    |                                        |

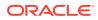

| Oracle GoldenGate Parameter/Option | Oracle GoldenGate Studio Label   |
|------------------------------------|----------------------------------|
| nostats                            | Disable Performance Statistics   |
| notracetable                       | Disallow Trace Table             |
| nouserid                           | No User ID                       |
| nousethreads                       | Disallow Use Threads             |
| numfiles                           | Memory Structures Initial Number |
| obey                               | Obey                             |
| outputfileumask                    | Output File umask                |
| overridedups                       | Override Duplicates              |
| param_parse_error                  | Parameter Parsing Error          |
| param_parse_error.force            | Force                            |
| passthru                           | Enable PassThru                  |
| passthrumessages                   | Enable PassThru Messages         |
| port                               | Port                             |
| preservetargettimezone             | Preserve Target Timezone         |
| ptkcapturebatchsql                 | Capture Batch SQL Statistics     |
| ptkcapturecachemgr                 | Capture Cache Statistics         |
| ptkcaptureift                      | Capture Inflight Transactions    |
| ptkcapturenetwork                  | Capture Network Statistics       |
| ptkcaptureprocstats                | Enable Process/Thread Statistics |
| ptkcapturequeuestats               | Capture Queue Statistics         |
| ptkcapturetablestats               | Capture Table Statistics         |

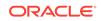

| Oracle GoldenGate Parameter/Option  | Oracle GoldenGate Studio Label        |
|-------------------------------------|---------------------------------------|
| ptkirstatsfrequency                 | Statistics Frequency                  |
| ptkmaxtables                        | Max Tables for Statistics             |
| ptkmonitorfrequency                 | Monitoring Collection Frequency (sec) |
| ptkspstats                          | Capture Superpool Statistics          |
| ptktablepollfrequency               | Poll Interval for Table Statistics    |
| purgeddlhistory                     | Purge DDL_HISTORY                     |
| purgeddlhistory.frequencyhours      | Frequency Hours                       |
| purgeddlhistory.frequencyminutes    | Frequency Minutes                     |
| purgeddlhistory.maxkeepdays         | Max Keep Days                         |
| purgeddlhistory.maxkeephours        | Max Keep Hours                        |
| purgeddlhistory.minkeepdays         | Minimum Keep Days                     |
| purgeddlhistory.minkeephours        | Minimum Keep Hours                    |
| purgeddlhistoryalt                  | Purge DDL_HISTORY_ALT                 |
| purgeddlhistoryalt.frequencyhours   | Frequency Hours                       |
| purgeddlhistoryalt.frequencyminutes | Frequency Minutes                     |
| purgeddlhistoryalt.maxkeepdays      | Max Keep Days                         |
| purgeddlhistoryalt.maxkeephours     | Max Keep Hours                        |
| purgeddlhistoryalt.minkeepdays      | Minimum Keep Days                     |
| purgeddlhistoryalt.minkeephours     | Minimum Keep Hours                    |
| purgemarkerhistory                  | Purge MARKER_HISTORY table            |
| purgemarkerhistory.frequencyhours   | Frequency Hours                       |

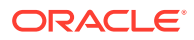

| Oracle GoldenGate Parameter/Option  | Oracle GoldenGate Studio Label |
|-------------------------------------|--------------------------------|
| purgemarkerhistory.frequencyminutes | Frequency Minutes              |
| purgemarkerhistory.maxkeepdays      | Max Keep Days                  |
| purgemarkerhistory.maxkeephours     | Max Keep Hours                 |
| purgemarkerhistory.minkeepdays      | Minimum Keep Days              |
| purgemarkerhistory.minkeephours     | Minimum Keep Hours             |
| purgeoldextracts                    | Purge Old Extracts             |
| purgeoldextracts.frequencyhours     | Frequency Hours                |
| purgeoldextracts.frequencyminutes   | Frequency Minutes              |
| purgeoldextracts.maxkeepdays        | Max Keep Days                  |
| purgeoldextracts.maxkeepfiles       | Max Keep Files                 |
| purgeoldextracts.maxkeephours       | Max Keep Hours                 |
| purgeoldextracts.minkeepdays        | Minimum Keep Days              |
| purgeoldextracts.minkeepfiles       | Minimum Keep Files             |
| purgeoldextracts.minkeephours       | Minimum Keep Hours             |
| purgeoldextracts.usecheckpoints     | Use Checkpoints                |
| purgeoldhistory                     | Purge Old History              |
| purgeoldhistory.maxkeepdays         | Max Keep Days                  |
| purgeoldhistory.maxkeephours        | Max Keep Hours                 |
| purgeoldhistory.minkeepdays         | Minimum Keep Days              |
| purgeoldhistory.minkeephours        | Minimum Keep Hours             |
| purgeoldtasks                       | Purge Old Tasks                |
|                                     |                                |

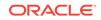

| Oracle GoldenGate Parameter/Option    | Oracle GoldenGate Studio Label  |
|---------------------------------------|---------------------------------|
| purgeoldtasks.after                   | After                           |
| purgeoldtasks.er                      | Extract/Replicat                |
| purgeoldtasks.extract                 | Extract                         |
| purgeoldtasks.replicat                | Replicat                        |
| purgeoldtasks.usestopstatus           | Use Top Status                  |
| randomrollbacks                       | Random Rollbacks                |
| recoveryoptions                       | Recovery Options                |
| recoveryoptions.appendmode            | Append Mode                     |
| recoveryoptions.overwritemode         | Overwrite Mode                  |
| reperror                              | Replicat Error                  |
| reperror.reset                        | Reset                           |
| repfetchedcoloptions                  | Replicat Fetched Column Options |
| repfetchedcoloptions.inconsistentrow  | Inconsistent Row                |
| repfetchedcoloptions.latestrowversion | Latest Row Version              |
| repfetchedcoloptions.missingrow       | Missing Row                     |
| repfetchedcoloptions.nofetch          | Prevent Fetch                   |
| repfetchedcoloptions.redundantrow     | Redundant Row                   |
| repfetchedcoloptions.setifmissing     | Set If Missing                  |
| repfetchedcoloptions.snapshotrow      | Snapshot Row                    |
| replacebadchar                        | Replaces Invalid Character      |
| eplacebadchar.abort                   | Abort                           |
|                                       |                                 |

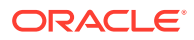

| Oracle GoldenGate Parameter/Option | Oracle GoldenGate Studio Label        |
|------------------------------------|---------------------------------------|
| replacebadchar.enablefallback      | Enable Fallback                       |
| replacebadchar.escape              | Escape                                |
| replacebadchar.forcecheck          | Force Check                           |
| replacebadchar.nowarning           | No Warning                            |
| replacebadchar.null                | Null                                  |
| replacebadchar.skip                | Skip                                  |
| replacebadchar.space               | Space                                 |
| replacebadchar.substitute          | Substitute                            |
| replacebadchar.unprintable         | Unprintable                           |
| replacebadnum                      | Replace Invalid Numbers               |
| replicat                           | Replicat                              |
| repobackupdir                      | Repository Backup Directory           |
| repobackupfrequency                | Repository Backup Frequency           |
| reponumbackupsbeforefullbackup     | Repository Backups Before Full Backup |
| report                             | Report                                |
| report.AT                          | At                                    |
| report.ON                          | On                                    |
| reportcount                        | Transaction Record Report Count       |
| reportcount.every                  | Every                                 |
| reportcount.rate                   | Report Rate                           |
| reportformatnoremote               | Report Format No Remote               |

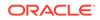

| Oracle GoldenGate Parameter/Option | Oracle GoldenGate Studio Label |
|------------------------------------|--------------------------------|
| reportrollover                     | Report Rollover                |
| reportrollover.AT                  | At                             |
| reportrollover.ON                  | On                             |
| restartcollisions                  | Restart Collisions             |
| restartinterval                    | Restart Interval               |
| retrydelay                         | Retry Delay                    |
| cmtfile                            | Remote File                    |
| cmtfile.append                     | Append                         |
| rmtfile.format                     | Format Release                 |
| mtfile.level                       | Format Level                   |
| rmtfile.maxfiles                   | Max Files                      |
| mtfile.megabytes                   | Megabytes                      |
| mtfile.objectdefs                  | Object Definitions             |
| mtfile.purge                       | Purge                          |
| mtfile.release                     | Format Release                 |
| mtfile.trailbyteorder              | Trail Byte Order               |
| mthost                             | Remote Host                    |
| cmthost.compress                   | Compress                       |
| mthost.compressthreshold           | Compress Threshold             |
| mthost.cpu                         | CPU                            |
| mthost.encrypt                     | Encrypt                        |
|                                    |                                |

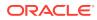

| Oracle GoldenGate Parameter/Option | Oracle GoldenGate Studio Label |
|------------------------------------|--------------------------------|
| rmthost.hometerm                   | Device                         |
| rmthost.keyname                    | Key Name                       |
| mthost.mgrport                     | Manager Port                   |
| mthost.nostreaming                 | No Streaming                   |
| rmthost.params                     | Parameters                     |
| rmthost.password                   | Password                       |
| cmthost.port                       | Collector Port                 |
| rmthost.pri                        | Priority                       |
| rmthost.processname                | Process Name                   |
| mthost.socksproxy                  | Socks Proxy                    |
| mthost.socksproxy.proxycsalias     | Proxy Credential Store Alias   |
| mthost.socksproxy.proxycsdomain    | Proxy Credential Store Domain  |
| mthost.streaming                   | Streaming                      |
| mthost.tcpbufsize                  | TCP Buffer Size                |
| mthost.tcpflushbytes               | TCP Flush Bytes                |
| mthost.timeout                     | Timeout                        |
| mthost.user                        | User ID                        |
| mthostoptions                      | Remote Host Options            |
| mthostoptions.compress             | Compress                       |
| mthostoptions.compressthreshold    | Compress Threshold             |
| mthostoptions.encrypt              | Encrypt                        |
|                                    |                                |

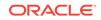

| Oracle GoldenGate Parameter/Option | Oracle GoldenGate Studio Label |
|------------------------------------|--------------------------------|
| rmthostoptions.keyname             | Key Name                       |
| rmthostoptions.nostreaming         | No Streaming                   |
| emthostoptions.params              | Parameters                     |
| rmthostoptions.streaming           | Streaming                      |
| rmthostoptions.tcpbufsize          | TCP Buffer Size                |
| rmthostoptions.tcpflushbytes       | TCP Flush Bytes                |
| rmthostoptions.timeout             | Timeout                        |
| rmttask                            | Remote Task                    |
| rmttask.format                     | Format Release                 |
| mttask.group                       | Group                          |
| rmttask.level                      | Format Level                   |
| rmttask.params                     | Parameters                     |
| rmttask.release                    | Format Release                 |
| rmttrail                           | Remote Trail                   |
| rmttrail.format                    | Format Release                 |
| mttrail.level                      | Format Level                   |
| rmttrail.objectdefs                | Object Definitions             |
| rmttrail.release                   | Format Release                 |
| rmttrail.trailbyteorder            | Trail Byte Order               |
| rollover                           | Rollover                       |
| rollover.at                        | At                             |
|                                    |                                |

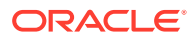

| Oracle GoldenGate Parameter/Option | Oracle GoldenGate Studio Label |
|------------------------------------|--------------------------------|
| rollover.on                        | On                             |
| rollover.report                    | Report                         |
| schemaexclude                      | Exclude Replicat Schema        |
| schemaexclude.norename             | No Rename                      |
| sequence                           | Sequence                       |
| sessioncharset                     | Session Character Set          |
| setenv                             | Set Environment                |
| showsyntax                         | Show SQL Syntax                |
| showsyntax.all                     | All                            |
| showsyntax.includelob              | Include LOB                    |
| showsyntax.noapply                 | No Apply                       |
| sourcecatalog                      | Source Catalog                 |
| sourcecharset                      | Source Character Set           |
| sourcecharset.character_set_name   | Character Set Name             |
| sourcecharset.db2zos               | DB2 On z/OS                    |
| sourcecharset.override             | Override                       |
| sourcecharset.passthru             | PassThru                       |
| sourcedb                           | Source DB                      |
| sourcedb.credentialgroup           | Credential Group               |
| sourcedb.domain                    | Domain                         |
| sourcedb.encryptkey                | Encrypt Key                    |
|                                    |                                |

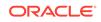

| acle GoldenGate Parameter/Option | Oracle GoldenGate Studio Label |
|----------------------------------|--------------------------------|
| urcedb.password                  | Password                       |
| urcedb.password.aes128           | AES128                         |
| arcedb.password.aes192           | AES192                         |
| urcedb.password.aes256           | AES256                         |
| urcedb.password.blowfish         | Blowfish                       |
| urcedb.sessioncharset            | Session Character Set          |
| urcedb.sqlid                     |                                |
| urcedb.sysdba                    | Sysdba                         |
| urcedb.thread                    | Threads                        |
| urcedb.userid                    | User ID                        |
| urcedb.useridalias               | User Alias                     |
| arcedefs                         | Source Definitions             |
| arcedefs.override                | Override                       |
| arceisfile                       | Source Is File                 |
| urceistable                      | Source Is Table                |
| arcetimezone                     | Source Timezone                |
| acestonull                       | Convert Spaces to Null         |
| ecialrun                         | Special Run                    |
| lduperr                          | SQL Duplicate Error            |
| Lexec                            | SQL Execution                  |
|                                  |                                |

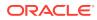

| Oracle GoldenGate Parameter/Option | Oracle GoldenGate Studio Labe    |
|------------------------------------|----------------------------------|
| glexec.onexit                      | On Exit                          |
| glexec.thread                      | Thread                           |
| startupvalidationdelay             | Startup Validation Delay (secs)  |
| startupvalidationdelaycsecs        | Startup Validation Delay (csecs) |
| statoptions                        | Statistic Options                |
| statoptions.reportcharconv         | Report Character Conversion      |
| statoptions.reportdetail           | Operation Statistics             |
| statoptions.reportfetch            | Fetch Statistics                 |
| statoptions.resetreportstats       | Reset Report Statistics          |
| statoptions.thread                 | Thread                           |
| syslog                             | Sys Log                          |
| syslog.all                         | All                              |
| yslog.error                        | Error                            |
| syslog.info                        | Info                             |
| syslog.none                        | None                             |
| syslog.warn                        | Warning                          |
| cableexclude                       | Exclude Table                    |
| ableexclude.norename               | No Rename                        |
| argetdb                            | Target DB                        |
| argetdb.domain                     | Domain                           |
| argetdb.dsn                        | DSN                              |
|                                    |                                  |

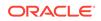

| Oracle GoldenGate Parameter/Option | Oracle GoldenGate Studio Label          |
|------------------------------------|-----------------------------------------|
| targetdb.encryptkey                | Encrypt Key                             |
| targetdb.libfile                   | Library File                            |
| targetdb.password                  | Password                                |
| targetdb.password.aes128           | AES128                                  |
| targetdb.password.aes192           | AES192                                  |
| targetdb.password.aes256           | AES256                                  |
| targetdb.password.blowfish         | Blowfish                                |
| targetdb.sessioncharset            | Session Character Set                   |
| targetdb.set                       | Set                                     |
| targetdb.sqlid                     | SQL ID                                  |
| targetdb.sysdba                    | Sysdba                                  |
| targetdb.thread                    | Threads                                 |
| targetdb.userid                    | User ID                                 |
| targetdb.useridalias               | User Alias                              |
| targetdefs                         | Target Definitions                      |
| targetdefs.override                | Override                                |
| tcpsourcetimer                     | Compensate For System Clock Differences |
| threadoptions                      | Thread Options                          |
| threadoptions.eofdelaycsecs        | EOF Delay Centiseconds                  |
| threadoptions.eofdelayms           | EOF Delay (ms)                          |
| threadoptions.except               | Except                                  |
|                                    |                                         |

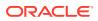

| Oracle GoldenGate Parameter/Option | Oracle GoldenGate Studio Label |
|------------------------------------|--------------------------------|
| threadoptions.inqueuesize          | Input Queue Size               |
| hreadoptions.outqueuesize          | Output Queue Size              |
| hreadoptions.processthreads        | Process Threads                |
| hreadoptions.select                | Select                         |
| hreadoptions.stacksize             | Stack Size                     |
| ltrace                             | Transaction Log Trace          |
| ltrace.data                        | Use Raw Format                 |
| ltrace.ddl                         | DDL                            |
| ltrace.debug                       | Debug                          |
| ltrace.file                        | File                           |
| ltrace.level                       | Level                          |
| ltrace.pause                       | Pause                          |
| race                               | Trace                          |
| race2                              | Trace2                         |
| raceapi                            | Trace API                      |
| racetable.0                        | Trace Table                    |
| racetable.1                        | Name                           |
| rail_seqlen_9d                     | Trail Sequence Length 9 digits |
| railbyteorder                      | Trail Byte Order               |
| railcharset                        | Trail Character Set            |
| ailcharset.replacebadchar          | Replace Bad Character          |
|                                    |                                |

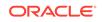

| Dracle GoldenGate Parameter/Option         | Oracle GoldenGate Studio Label |
|--------------------------------------------|--------------------------------|
| trailcharsetascii                          | Trail Character Set ASCII      |
| railcharsetebcdic                          | Trail Character Set EBCDIC     |
| ailcharsetunicode                          | Unicode Trail Character Set    |
| canlogoptions                              | Transaction Log Options        |
| anlogoptions.USE_ROOT_CONTAINER_TIMEZONE   | Use Root Container Timezone    |
| anlogoptionsallowtablecompression          | Allow Table Compression        |
| anlogoptions.activationidpadlen            | Activation ID Pad Length       |
| anlogoptions.activesecondarytruncationpoin | Active Secondary Truncation    |
| anlogoptions.adgapplycheckfreq             | ADG Apply Check Frequency      |
| anlogoptions.adgretrycount                 | ADG Retry Count                |
| anlogoptions.adgtimeout                    | ADG Timeout                    |
| anlogoptions.allowdataloss                 | Allow Data Loss                |
| anlogoptions.allowtablecompression         | Allow Table Compression        |
| anlogoptions.altarchivedlogformat          | Alt Archive Log Format         |
| anlogoptions.altarchivelogdest             | Alt Archive Log Destination    |
| anlogoptions.altlogdest                    | Alt Log Destination            |
| anlogoptions.altonlinelogs                 | Alt Online Logs                |
| anlogoptions.apifilter                     | API Filter                     |
| anlogoptions.archivedlogonly               | Archived Log Only              |
| anlogoptions.archiverestoreexecutable      | Archive Restore Executable     |
| anlogoptions.archiverestoreparams          | Archive Restore Parameters     |
|                                            |                                |

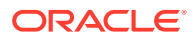

| Oracle GoldenGate Parameter/Option        | Oracle GoldenGate Studio Label |
|-------------------------------------------|--------------------------------|
| tranlogoptions.asmbufsize                 | ASM Buffer Size                |
| tranlogoptions.asmuser                    | ASM User                       |
| tranlogoptions.asmuser.aes128             | AES128                         |
| tranlogoptions.asmuser.aes192             | AES192                         |
| tranlogoptions.asmuser.aes256             | AES256                         |
| tranlogoptions.asmuser.asmpassword        | ASM Password                   |
| tranlogoptions.asmuser.blowfish           | Blowfish                       |
| tranlogoptions.asmuser.encryptkey         | Encrypt Key                    |
| tranlogoptions.asmuser.sysdba             | Sysdba                         |
| tranlogoptions.asmuseralias               | ASM User Alias                 |
| tranlogoptions.asmuseralias.domain        | Domain                         |
| tranlogoptions.asynctransprocessing       | Async Transaction Processing   |
| tranlogoptions.bufsize                    | Buffer Size                    |
| tranlogoptions.checkpointretentiontime    | Checkpoint Retention           |
| tranlogoptions.checkpointtable            | Checkpoint Table               |
| tranlogoptions.checkposition              | Check Position                 |
| tranlogoptions.checktablelevelsupplog     | Checktable Level Suppl Log     |
| tranlogoptions.completearchivedlogonly    | Complete Archived Log          |
| tranlogoptions.completearchivedlogtimeout | Complete Archived Log Timeout  |
| tranlogoptions.convertucs2clobs           | Convert UCS to CLOBS           |
| tranlogoptions.createtranlog              | Create Transaction Log         |

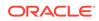

| Oracle GoldenGate Parameter/Option     | Oracle GoldenGate Studio Label |
|----------------------------------------|--------------------------------|
| tranlogoptions.databaseidpadlen        | Database ID Pad Len            |
| ranlogoptions.dblogreader              | DB Log Reader                  |
| ranlogoptions.dblogreaderbufsize       | DB Log Reader Buffer Size      |
| ranlogoptions.excludetag               | Exclude Tag                    |
| ranlogoptions.excludetrans             | Exclude Transaction            |
| ranlogoptions.excludeuser              | Exclude User                   |
| cranlogoptions.excludeuserid           | Exclude User ID                |
| ranlogoptions.failovertargetdestid     | Failover Target Destination ID |
| ranlogoptions.fetchinlinesflob         | Fetch Inline FS Lob            |
| ranlogoptions.fetchlobonerror          | Fetch LOB On Error             |
| ranlogoptions.fetchpartiallob          | Fetch Partial LOB              |
| ranlogoptions.fetchpartialxml          | Fetch Partial XML              |
| ranlogoptions.fetchxmlonerror          | Fetch XML On Error             |
| ranlogoptions.filtertable              | Filter Table                   |
| cranlogoptions.flush                   | Flush                          |
| ranlogoptions.forcefetchlob            | Force Fetch LOB                |
| cranlogoptions.getctasdml              | Get CTAS DML                   |
| ranlogoptions.getmetadatafromvam       | Get Metadata From VAM          |
| ranlogoptions.handledlfailover         | Handled Failover               |
| ranlogoptions.iflockseconds            | If Lock (secs)                 |
| ranlogoptions.ignoredatacapturechanges | Ignore Data Capture Changes    |
|                                        |                                |

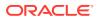

| Oracle GoldenGate Parameter/Option             | Oracle GoldenGate Studio Label    |
|------------------------------------------------|-----------------------------------|
| tranlogoptions.ignoredirectloadinserts         | Ignore Direct Load Inserts        |
| tranlogoptions.ignoregap                       | Ignore Gap                        |
| tranlogoptions.ignorekeyerror                  | Ignore Key Error                  |
| tranlogoptions.includeaux                      | Include AUX                       |
| tranlogoptions.includeregionid                 | Include Region ID                 |
| tranlogoptions.includeregionidwithoffset       | Include Region ID With Offset     |
| tranlogoptions.integratedparams                | Integrated Parameters             |
| tranlogoptions.legacylobreading                | Legacy LOB Reading                |
| tranlogoptions.logretention                    | Log Retention                     |
| tranlogoptions.logretention.days               | Days                              |
| tranlogoptions.logsource                       | Log Source                        |
| tranlogoptions.logswitchmsg                    | Log Switch Message                |
| tranlogoptions.managesecondarytruncationpoin t | Manage Secondary Truncation Point |
| tranlogoptions.maxparallelrec                  | Max Parallel Records              |
| tranlogoptions.maxreadsize                     | Max Read Size                     |
| tranlogoptions.maxwarneof                      | Max Warn EOF                      |
| tranlogoptions.minefromactivedg                | Mine From Active DG               |
| tranlogoptions.minefromsnapshotstby            | Mine From Snapshots               |
| tranlogoptions.mininguser                      | Mining User                       |
| tranlogoptions.mininguser.algorithm            | Algorithm                         |
| tranlogoptions.mininguser.aes128               | AES128                            |
|                                                |                                   |

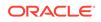

| Oracle GoldenGate Parameter/Option               | Oracle GoldenGate Studio Label   |
|--------------------------------------------------|----------------------------------|
| tranlogoptions.mininguser.aes192                 | AES192                           |
| ranlogoptions.mininguser.aes256                  | AES256                           |
| ranlogoptions.mininguser.blowfish                | Blowfish                         |
| ranlogoptions.mininguser.encryptkey              | Encrypt Key                      |
| canlogoptions.mininguser.miningpassword          | Mining Password                  |
| canlogoptions.mininguser.sysdba                  | Sysdba                           |
| ranlogoptions.mininguseralias                    | Mining User Alias                |
| ranlogoptions.mininguseralias.domain             | Domain                           |
| ranlogoptions.noadgtimeout                       | No ADG Timeout                   |
| ranlogoptions.noasynctransprocessing             | No Async Transaction Processing  |
| canlogoptions.noddlchangewarning                 | No DDL Change Warning            |
| canlogoptions.noflush                            | No Flush                         |
| ranlogoptions.noignoredatacapturechanges         | Do Not Ignore Data Capture       |
| ranlogoptions.norequirelongdatacapturechang<br>s | Do Not Require Long Data Capture |
| ranlogoptions.onephase                           | One Phase                        |
| ranlogoptions.pathmap                            | Path Map                         |
| ranlogoptions.pollinterval                       | Poll Interval                    |
| ranlogoptions.prepareforupgradetoie              | Prepare For Upgrade To IE        |
| ranlogoptions.purgeorphanedtransactions          | Purge Orphaned Transactions      |
| ranlogoptions.queryretrycount                    | Query Retry Count                |
| ranlogoptions.readqueuesize                      | Read Queue Size                  |
|                                                  |                                  |

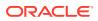

| Oracle GoldenGate Parameter/Option           | Oracle GoldenGate Studio Labe |
|----------------------------------------------|-------------------------------|
| tranlogoptions.requirelongdatacapturechanges | Require Long Data Capture     |
| tranlogoptions.resetlogsidpadlen             | Reset Logs ID Pad Length      |
| ranlogoptions.restartappend                  | Restart Append                |
| ranlogoptions.seqpadlen                      | Sequence Pad Length           |
| ranlogoptions.server                         | Server                        |
| ranlogoptions.skipdirloadinsert              | Skip DIR Load Insert          |
| ranlogoptions.startatactivelsn               | Start At Active LSN           |
| ranlogoptions.threadpadlen                   | Thread Pad Length             |
| cranlogoptions.transcleanupfrequency         | Trans Cleanup Frequency (min) |
| ranlogoptions.truncpointoff                  | Truncation Point Off          |
| ranlogoptions.tslookupbeginlri               | Timestamp Lookup Start        |
| ranlogoptions.tslookupendlri                 | Timestamp Lookup Stop         |
| tranlogoptions.unprivileged                  | Unprivileged                  |
| ranlogoptions.usenativeobjsupport            | Use Native Object Support     |
| tranlogoptions.useocithreads                 | Use OCI Threads               |
| tranlogoptions.useprevresetlogsid            | Use Previous Reset Log SID    |
| ranlogoptions.userexit                       | User Exit                     |
| ranlogoptions.validateinlinesflob            | Validate Inline FS Lob        |
| ranlogoptions.vamcompatibility               | VAM Compatibility             |
| ransactiontimeout                            | Transaction Timeout           |
| ransmemory                                   | Transaction Memory            |
|                                              |                               |

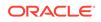

| Oracle GoldenGate Parameter/Option | Oracle GoldenGate Studio Label    |
|------------------------------------|-----------------------------------|
| transmemory.directory              | Directory                         |
| transmemory.inittransram           | Initial Trans RAM                 |
| cransmemory.ram                    | RAM                               |
| ransmemory.ramincrement            | RAM Increment                     |
| ransmemory.transallsources         | Trans All Sources                 |
| ransmemory.transram                | Trans RAM                         |
| rimspaces                          | Trim CHAR to VARCHAR Spaces       |
| rimvarspaces                       | Trim VARCHAR to CHAR Spaces       |
| nlockedtrailfiles                  | Unlocked Trail Files              |
| pdatedeletes                       | Update Deletes                    |
| pdateinserts                       | Update Inserts                    |
| pdaterecordformat                  | Update Record Format              |
| preporthours                       | Up Report Hours                   |
| preportminutes                     | Up Report Minutes                 |
| use_traildefs                      | Use Trail Definitions             |
| sededicatedcoordinationthread      | Use Dedicated Coordination Thread |
| useipv4                            | IPV4                              |
| useipv6                            | IPV6                              |
| serid                              | Userid                            |
| serid.password                     | Password                          |
| serid.password.algorithm           | Algorithm                         |
|                                    |                                   |

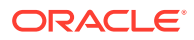

| userid.password.aes128      |                                            |
|-----------------------------|--------------------------------------------|
|                             | AES128                                     |
| userid.password.aes192      | AES192                                     |
| userid.password.aes256      | AES256                                     |
| userid.password.blowfish    | Blowfish                                   |
| userid.password.encryptkey  | Encrypt Key                                |
| userid.sysdba               | Sysdba                                     |
| userid.thread               | Threads                                    |
| useridalias                 | User Alias                                 |
| useridalias.domain          | Domain                                     |
| useridalias.sysdba          | Sysdba                                     |
| useridalias.thread          | Threads                                    |
| sethreads                   | Use Threads                                |
| usetimeprefix               | Use Time Prefix                            |
| usetimestampprefix          | Use Timestamp Prefix                       |
| zam                         | Vendor Access Module                       |
| /am.params                  | Parameters                                 |
| varwidthnchar               | Treat NCHAR, NVARCHAR2, NCLOB As<br>UTF-16 |
| veridatareportage           | Veridata Report Age                        |
| valletlocation              | Wallet Location                            |
| varnlongtrans               | Warn Long Transaction                      |
| varnlongtrans.checkinterval | Check Interval                             |

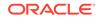

| Oracle GoldenGate Parameter/Option | Oracle GoldenGate Studio Label   |
|------------------------------------|----------------------------------|
| warnlongtrans.nousethreads         | No Use Threads                   |
| warnlongtrans.uselastreadtime      | Use Last Read Time               |
| warnrate                           | Warn Rate                        |
| wildcardresolve                    | Resolve Wildcard                 |
| wildcardresolve.both               | Intermediate and Dynamic Resolve |
| wildcardresolve.dynamic            | Dynamic Resolve                  |
| wildcardresolve.ignoremissing      | Ignore Missing                   |
| wildcardresolve.immediate          | Immediate Resolve                |
| xagenable                          | XAG Integration                  |
|                                    |                                  |

## C Oracle Oracle GoldenGate Studio Accessibility Information

Oracle Oracle GoldenGate Studio provides a wide range of features that are designed to support accessibility. Our goal is to make Oracle Products, Services, and supporting documentation accessible to the disabled community.

This appendix contains the following:

- Oracle GoldenGate Studio Features that Support Accessibility
- Highly Visual Features of Oracle GoldenGate Studio

# C.1 Oracle GoldenGate Studio Features that Support Accessibility

Oracle GoldenGate Studio provides a wide range of features that are designed to support accessibility. Our goal is to make Oracle Products, Services, and supporting documentation accessible to the disabled community.

#### **Oracle GoldenGate Studio Features that Support Accessibility**

The Oracle Accessibility Program web page provides information on how to configure and use the accessibility features of Oracle GoldenGate Studio.

Oracle Oracle GoldenGate Studio supports accessibility features. For additional accessibility information about Oracle products, including information on how to configure and use them, see the Oracle Accessibility Program page at: Oracle's Accessibility Program.

Oracle's goal is to ensure that disabled end-users of our products can perform the same tasks, and access the same functionality as other users. Oracle Oracle GoldenGate Studio provides a number of features that are designed to support accessibility goals.

#### C.1.1 Keyboard Access

Oracle GoldenGate Studio features support keyboard access to several menu and toolbar functionality so that users may navigate between windows and work with them, or invoke resources.

Oracle GoldenGate Studio features support keyboard access to Oracle GoldenGate Studio functionality; a summary is provided below. The mnemonic keys used to open menus and choose commands are included in all procedural topics. Please refer to the keyboard navigation topics for a summary of how keys are assigned within Oracle GoldenGate Studio and the lists of accelerator keys provided for commands.

The following menu and toolbar functionality is provided through keyboard access:

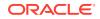

- Users can navigate to and invoke all menu items.
- All toolbar functions are accessible through menu items.
- All menus and menu items have unique and functioning mnemonic keys.
- All context menus within the windows and source editor can be invoked.
- Frequently used menu items have unique accelerator keys.

The following functionality is available in Oracle GoldenGate Studio dialogs and wizards:

- You can navigate to and invoke all controls within all wizards and dialogs.
- The order in which the Tab key causes focus to flow is consistent and logical.
- Mnemonic keys are provided for controls where appropriate.

#### C.1.2 Screen Reader Readability

Screen readers in Oracle GoldenGate Studio ensure that menus and menu items, toolbar items, hint text, open windows and components, status text, controls within wizards, dialogs, and runtime applications are read.

The following is a summary of screen readability in Oracle GoldenGate Studio, when it's used with a screen reader:

When used with menus and toolbars:

- All menus and menu items are read.
- All toolbar items, including the window toolbar items, are read.
- The hint text on all toolbar items is read.

When used with dialogs and wizards:

- All controls within all wizards and dialogs are read.
- Hint text is read.

When used with runtime applications:

• All controls within all runtime applications are read.

#### C.1.3 Flexibility in Font and Color Choices

For users who are visually challenged, Oracle GoldenGate Studio offers options in font color, font size, and background color on user interfaces.

The user interface in Oracle GoldenGate Studio improves usability for people who are visually impaired by offering flexibility in color and font choices. The following font and color features are included:

- Users can specify both the font and the size in which the font displays for editors.
- All features of the product have black text on a white or gray background.
- Colored text, underlining or images are never used as the only method of conveying information.

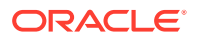

#### C.1.4 No Dependency on Blinking Cursor and Animation

By limiting its dependence on the use of a blinking cursor and animation, Oracle GoldenGate Studio ensures greater feature accessibility.

Oracle GoldenGate Studio makes minimal use of a blinking cursor and animation. No features in Oracle GoldenGate Studio use blinking indicators, with the exception of the cursor in the source editor. No features rely on animated sequences.

#### C.1.5 Screen Magnifier Usability

The Oracle GoldenGate Studio user interface works well with screen magnifiers. All features of the product can be magnified by a screen magnifier.

### C.2 Highly Visual Features of Oracle GoldenGate Studio

Oracle GoldenGate Studio supports some very visual features. Visually challenged users can access the UI, the visual editors, and the Components window using the equivalent functionality in Oracle GoldenGate Studio.

Oracle GoldenGate Studio includes features that are highly visual, and these features have equivalent functionality that is available to people who are blind or visually impaired:

- The UI and visual editors. The source editor provides equivalent functionality, as pages and UI elements can be completely designed and coded in the source editor.
- The Components window. The source editor provides equivalent functionality, as elements and tags that can be selected from the Components window can also be entered in the source editor.

You can add a component from the Components window to the UI or visual editor using keystrokes.

Oracle GoldenGate Studio also includes modeling features. It is possible to create, edit and move elements on a diagram using only keystrokes.

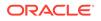